# **Inhoud van de doos**

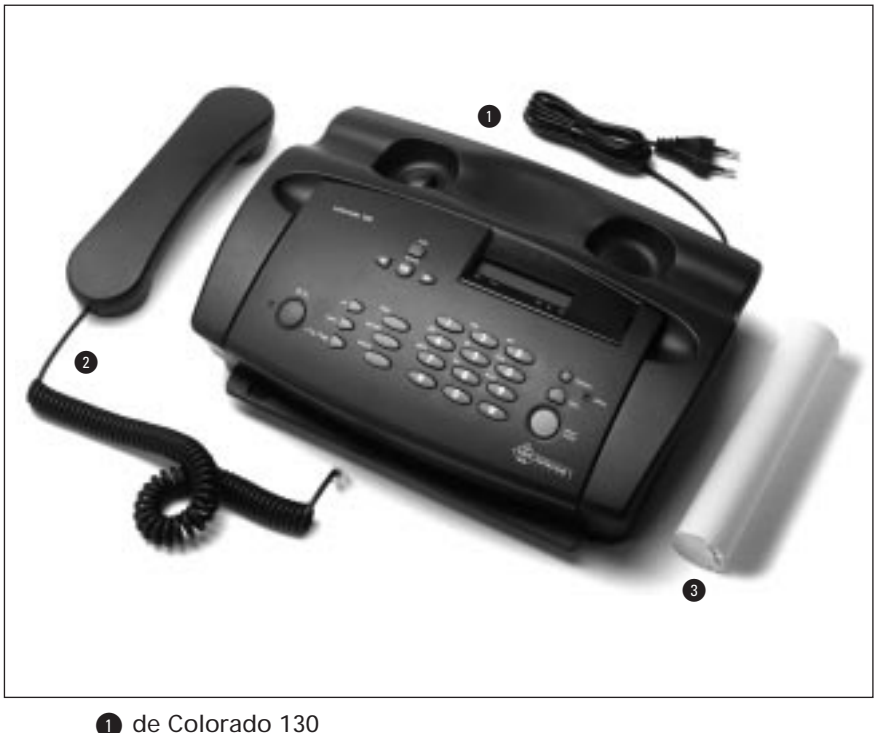

@ een telefoonhoorn met krulsnoer

<sup>3</sup> een rol thermisch faxpapier (15 meter)

Een telefoonsnoer met stekker wordt los bijgeleverd, die dient u bij aanschaf te ontvangen.

#### **Veiligheidsinstructies**

Onderdelen die veiligheidsrisico's met zich mee kunnen brengen, mogen alleen door bevoegde monteurs worden vervangen.

Als er een breuk in het LCD-display (= het schermpje op de Colorado 130) ontstaat, kan er een matig etsende vloeistof vrijkomen. Vermijd huid- en oogcontact.

# **Overzicht toetsenbord**

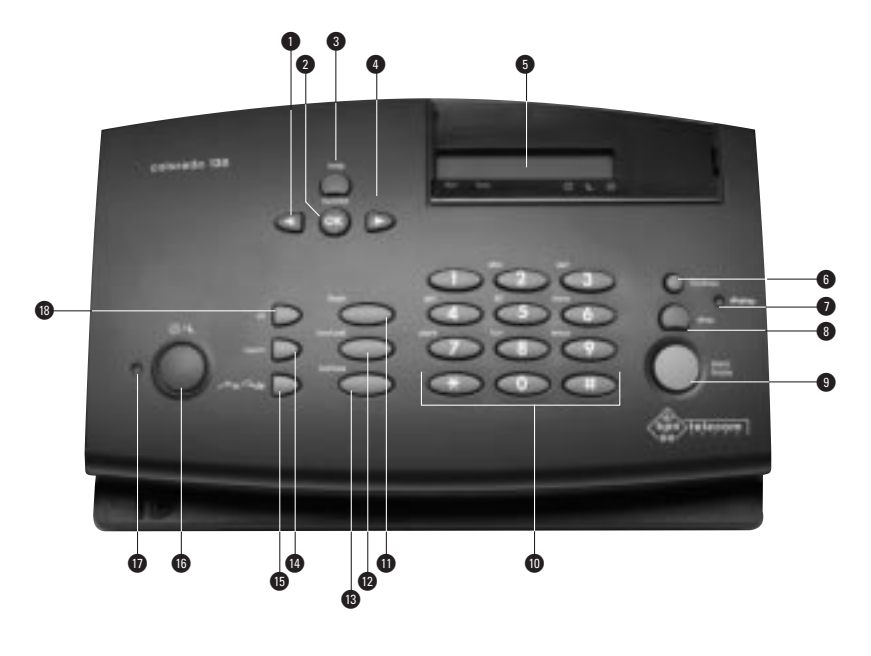

- ! cursorbesturing naar links, tevens voor het wissen van ingevoerde gegevens
- @ **OK/functie:** voor het bevestigen van ingevoerde gegevens en voor het selecteren van functies
- **8** help: afdrukken van de helppagina (kort indrukken) of de installatiehulp (lang indrukken)
- **4** cursorbesturing naar rechts
- **6** LCD-display: geeft datum en tijd weer en de lopende opdracht/instelling
- **6** fijn/foto: voor het instellen van de resolutie (fijn) of fotomode (foto)
- & **display-lampje:** knippert indien er een fout is opgetreden
- **8** stop: voor het annuleren of beëindigen van opdrachten
- ( **start/kopie:** voor het zenden van een faxbericht of het maken van een kopie

) **cijfertoetsen:** voor het kiezen van de nummers 0 tot en met 9, alsmede  $*$  en  $\#$ 

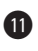

**1** flash: voor het doorverbinden (flash) van een gesprek als de Colorado 130 is aangesloten op een huis- of bedrijfstelefooncentrale (PABX)

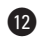

**n** herhaal: opnieuw kiezen van één van de 5 laatstgekozen telefoon/faxnummers (kort indrukken) of het tonen van de NummerWeergave-lijst (lang indrukken)

£ **tel/kies:** voor handenvrij kiezen

 $\bullet$  naam: voor het kiezen en programmeren van naamkiezen

**6**  $\sim$  ⊗ : schakelt de microfoon uit/aan, tevens voor het doorverbinden van gesprekken tussen de Colorado 130 en serieel aangesloten telefoontoestellen.

**□**  $\bigcap$  : voor het overschakelen tussen de dag- en nachtstand (kort indrukken) of het aan/uitzetten van de klokfunctie (lang indrukken)

ß **indicatielampje dag/nachtstand:** lampje brandt: de schakelklok is actief, lampje is uit: de schakelklok is niet actief

**B** VK: voor het kiezen en programmeren van verkorte kiescodes

# **© Copyright 1999 KPN Telecom BV**

KPN Telecom behoudt zich het recht voor wijzigingen aan te brengen zonder voorafgaand bericht. KPN Telecom kan niet aansprakelijk worden gesteld voor schade of letsel die het gevolg is van verkeerd gebruik of gebruik dat niet in overeenstemming is met de instructies uit deze handleiding.

De diensten en producten die zijn aangeduid met ®, zijn geregistreerde merken van KPN.

> De Colorado 130 wordt aangesloten op het elektriciteitsnet zoals is aangegeven op de sticker aan de onderzijde van het apparaat.

De Colorado 130 kan alleen van het elektriciteitsnet worden afgesloten door de stekker uit de contactdoos te halen. Met het oog daarop is het noodzakelijk dat:

- het apparaat is aangesloten op een dichtbijzijnde contactdoos
- de contactdoos gemakkelijk toegankelijk is (en blijft)

Het product voldoet aan de bepalingen van de EG-richtlijnen:

Elektro-magnetische Compatibiliteit-richtlijn (89/336/EEG) (radiostoring) en laagspanningsrichtlijn (73/23/EEG) (elektrische veiligheid). Deze richtlijnen zijn essentiële eisen van de Randapparatuurrichtlijn (91/263/EEG).

# **Inhoud**

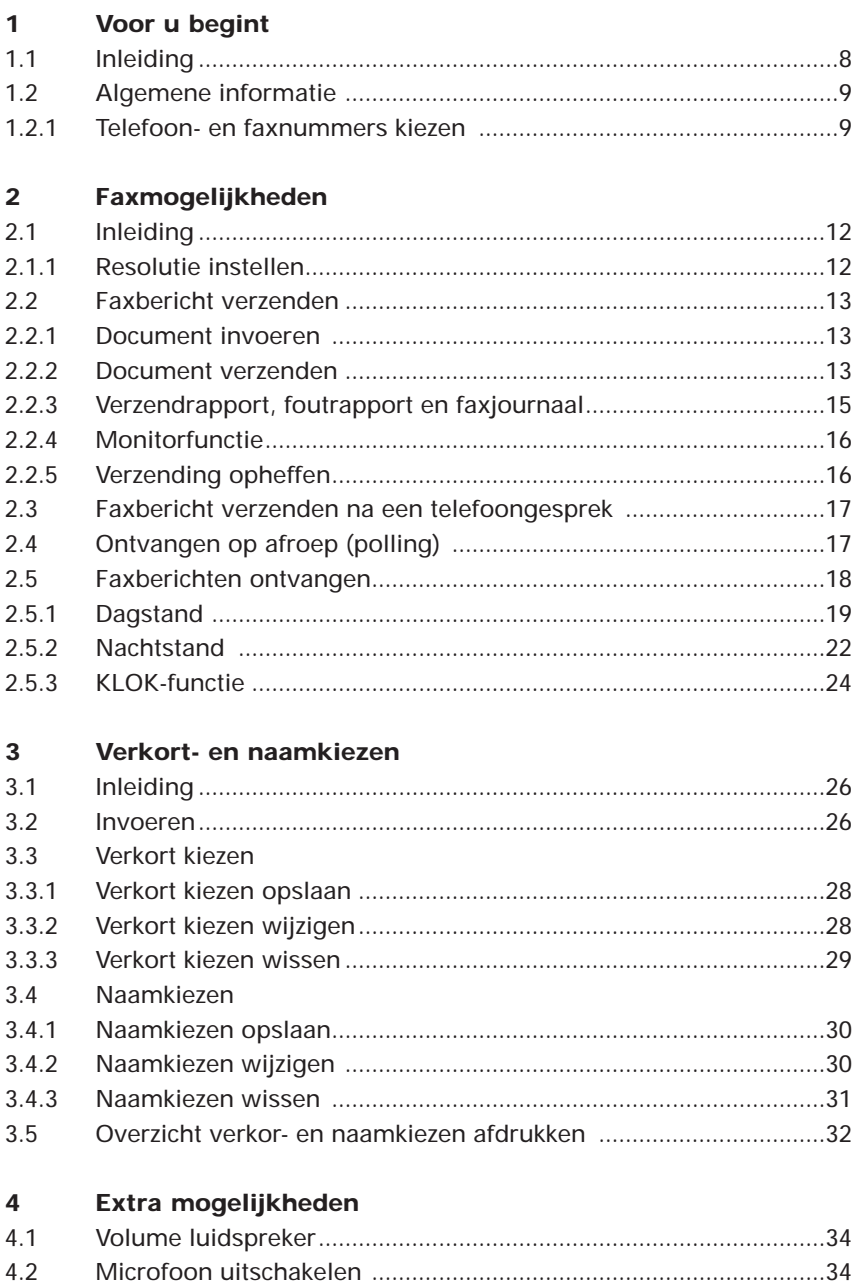

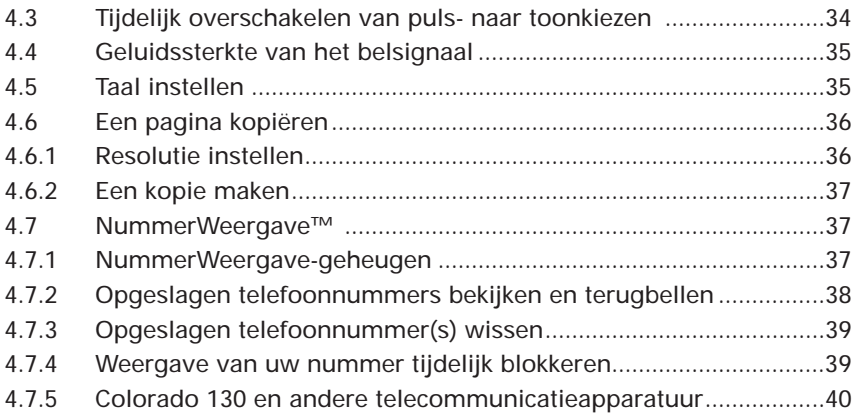

# **5 Aansluiten**

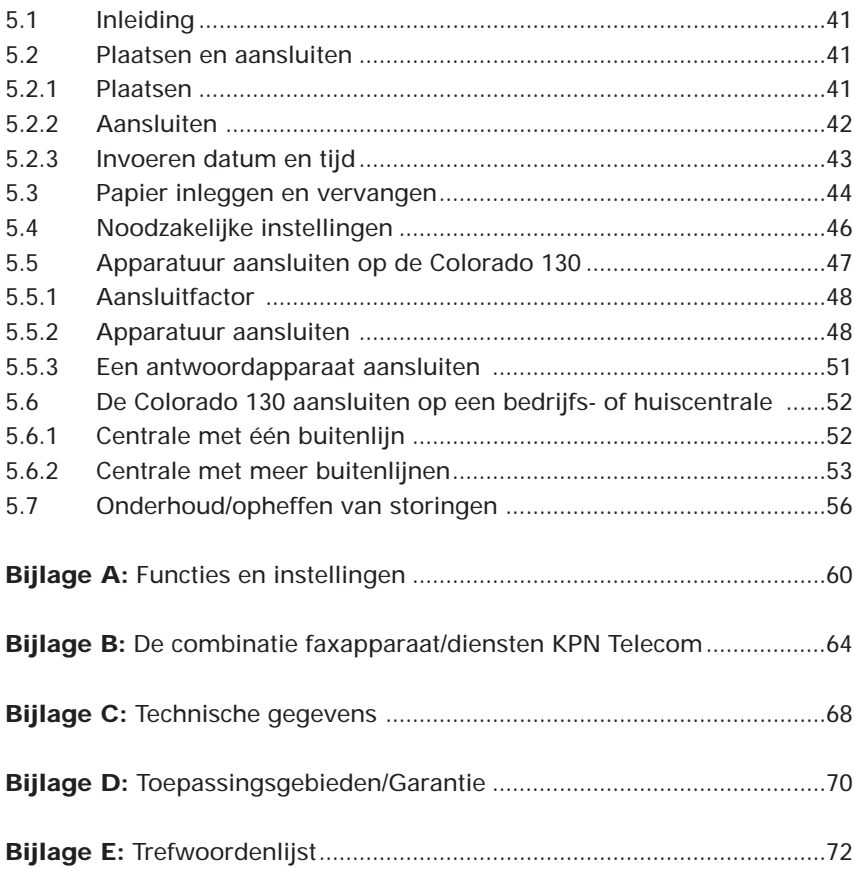

# **1 Voor u begint**

## **1.1 Inleiding**

De Colorado 130 is een telefoon en faxapparaat in één. Op het moment dat u de Colorado 130 hebt aangesloten, kunt u direct telefoneren en faxberichten versturen en ontvangen.

Om optimaal gebruik te kunnen maken van alle mogelijkheden sluit u de Colorado 130 aan volgens uw specifieke situatie en stelt u vervolgens een aantal functies in.

Het aansluiten van de fax en het instellen van de verschillende functies vinden doorgaans maar één keer plaats. Deze handelingen staan beschreven achter in de gebruiksaanwijzing. U hoeft dan niet elke keer dat u de gebruiksaanwijzing raadpleegt, door de installatieprocedure te bladeren.

Voor een goede werking van de Colorado 130 dient u in ieder geval de datum en tijd, uw telefoon/faxnummer en uw (bedrijfs)naam in te voeren. Bij het inschakelen van de Colorado 130, wordt u gevraagd datum en tijd in te geven. Voor het ingeven van uw telefoon/faxnummer en uw (bedrijfs)naam, maakt u gebruik van de installatiehulp (zie hieronder). Wilt u op een later tijdstip een van deze instellingen wijzigen of wilt u meer uitleg over het installeren van de Colorado 130, raadpleeg dan hoofdstuk 5 vanaf pagina 41. Wij wensen u veel plezier met uw Colorado 130.

## **Helpfunctie**

De Colorado 130 heeft een ingebouwde helpfunctie. Hiermee drukt u een overzicht af van de belangrijkste functies .

1 Druk kort op:  $\bigcap$ 

AFDRUKKEN ...

## **Installatiehulp**

Door de toets  $\int_{0}^{\text{top}}$  circa 2 seconden ingedrukt te houden (u hoort een bevestigingstoon), drukt de Colorado 130 een installatiehulppagina af. Voer na het afdrukken van deze pagina direct de benodigde gegevens in.

**Wilt u meer informatie, bijvoorbeeld over het invoeren van letters, raadpleeg dan hoofdstuk 5 vanaf pagina 41.**

**Voor het goed functioneren van de Colorado 130, zeker met betrekking tot extra aangesloten telefoontoestellen, dient u de installatieprocedure volledig uit te voeren!**

**Wanneer de netspanning wegvalt, kan met de Colorado 130 niet meer worden gebeld en gefaxt en kunnen geen telefoonoproepen en faxberichten worden ontvangen. Het is daarom aan te bevelen altijd een gewoon telefoontoestel beschikbaar te hebben dat in deze situaties in plaats van de Colorado 130 kan worden aangesloten. Gemaakte instellingen blijven bewaard.**

#### **1.2 Algemene informatie**

#### **1.2.1 Telefoon- en faxnummers kiezen**

U kunt op verschillende manieren telefoon- of faxnummers kiezen. Bij elke mogelijkheid kunt u de hoorn van de haak nemen of het telefoon/faxnummer handenvrij kiezen.

Kiest u handenvrij, neem dan de hoorn van de haak als de telefoon overgaat of als de verbinding tot stand is gekomen.

#### - de gebruikelijke manier:

1 Neem de hoorn van de haak of

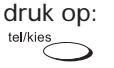

2 Toets een telefoonnummer in, bijvoorbeeld:  $\mathcal{OD} \mathcal{OD} \mathcal{OD} \cdots$ 

KIES EEN NUMMER

0701234567

#### $Of<sup>1</sup>$

- via voorbereid kiezen:

1 Toets een telefoonnummer in, bijvoorbeeld:  $\mathcal{D} \mathcal{D} \mathcal{D} \mathcal{D} \cdots$ 

0701234567

2 Wis een verkeerd ingetoetst cijfer met: </u>

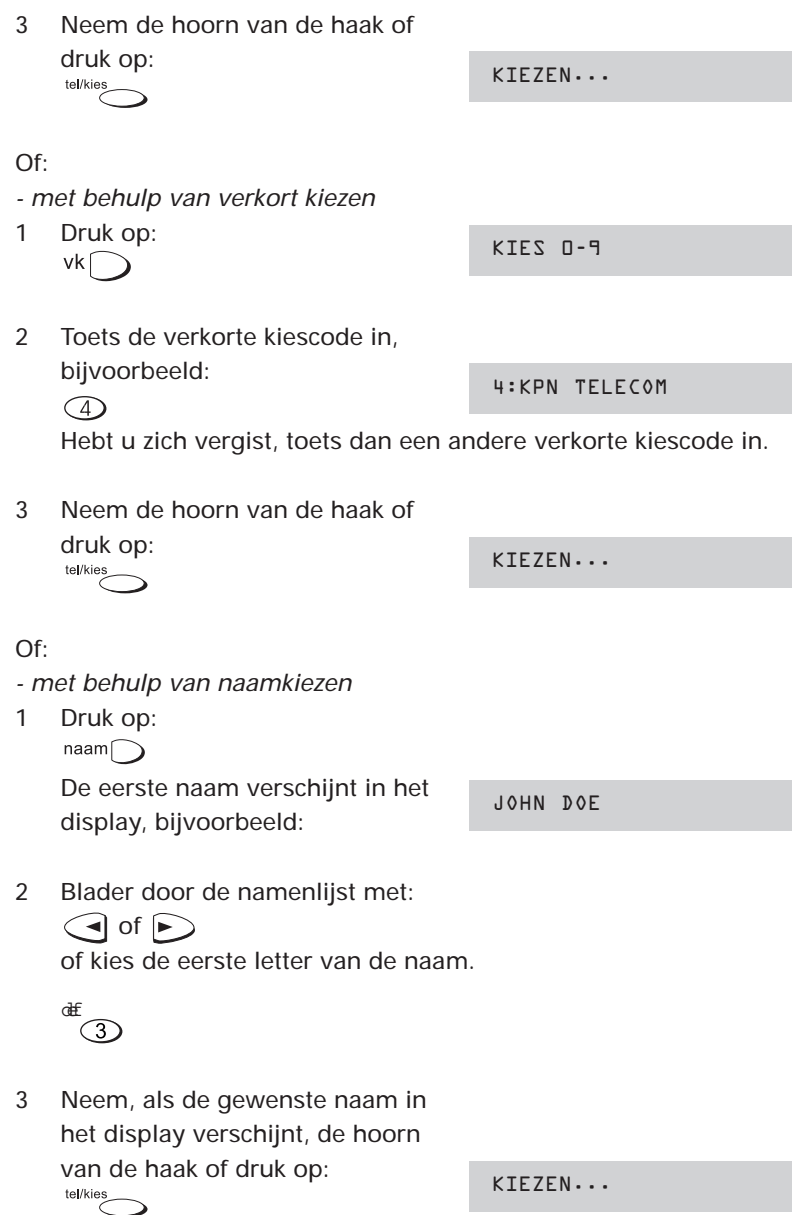

Alvorens u van verkort kiezen of naamkiezen gebruik kunt maken, dient u deze geprogrammeerd te hebben (zie hoofdstuk 3, pagina 26).

 $\bigcap_{i=1}^{n}$ 

- via kiesherhaling:

1 Druk kort op herhaal Het laatstgekozen nummer verschijnt in het display bijvoorbeeld:

0701234567

- 2 Blader door de lijst van de 5 laatstgekozen nummers met:  $\bigodot$  of  $\bigodot$
- 3 Neem, als het gewenste telefoonnummer in het display verschijnt, de hoorn van de haak of druk op:<br>
id/kies

KIEZEN...

0701234567

Desgewenst kunt u nummers uit de herhaallijst wissen.

1 Druk kort op herhaal Het laatstgekozen nummer verschijnt in het display bijvoorbeeld:

2 Blader door de lijst van de 5 laatstgekozen nummers met:  $\bigodot$  of  $\bigodot$ 

3 Houd, als het nummer dat u wilt wissen in het display staat, 2 seconden ingedrukt

WISSEN: JA

Houd, als u de hele kieslijst wilt wissen,  $\triangleright$  2 seconden ingedrukt.

4 Druk op: VERWIJDERD  $(x)$ 

# **2 Faxmogelijkheden**

## **2.1 Inleiding**

Verzend/ kopieer alleen documenten die voldoen aan de hieronder vermelde afmetingen. Hebt u documenten die gekreukeld, gescheurd of vochtig zijn (bijvoorbeeld door het gebruik van een correctievloeistof), die vuil zijn of kleiner dan de minimale afmetingen, maak dan gebruik van de standaard plastic documenthouder.

Twijfelt u aan de kwaliteit van het document dat u wilt verzenden/kopiëren, maak dan eerst een kopie op een kantoorkopieermachine of bestel de standaard plastic documenthouder via het gratis telefoonnummer 0800-0402.

#### Afmetingen

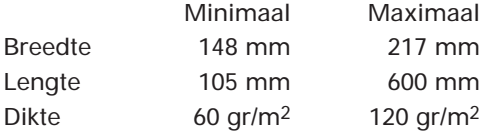

Het standaardformaat -A4- is 210 mm breed en 297 mm lang en heeft een dikte van 80 gr/m<sup>2</sup>.

#### **2.1.1 Resolutie instellen**

Voor het verzenden van een faxbericht kunt u de resolutie instellen. Op de Colorado 130 is door de fabrikant de resolutie ingesteld op STANDAARD. In de meeste gevallen geeft deze instelling een goed resultaat (het faxbericht komt duidelijk over). Bevat uw faxbericht echter kleine details, kleine letters of een tekening, dan kunt u de resolutie instellen op FIJN. Kies voor de FOTO-instelling als uw faxbericht foto's bevat.

1 Druk op:

○ fijn/foto

▼fiin foto  $\circ$   $\circ$ 

tot het pijltje boven de gewenste instelling oplicht.

Als u eraan twijfelt of u de juiste instelling hebt gekozen, maakt u dan een kopie van het origineel in de gewenste resolutie. Daaraan kunt u ongeveer zien hoe het faxbericht bij de ontvanger overkomt. Let op: standaard wordt een kopie gemaakt met de fijnresolutie!

- Houd er rekening mee dat het verzenden van een document in de fijn- of foto-instelling langer duurt.
- Na het maken van een (proef)kopie keert de Colorado 130 automatisch terug naar de standaardresolutie. Denk er bij het versturen van uw faxbericht aan dat u de resolutie opnieuw moet instellen!
- Bij kopiëren gaat de Colorado 130 automatisch over in de stand: fijn, desgewenst kunt u kiezen voor de fotostand. Bij verzenden van faxberichten staat de Colorado 130 in de standaardresolutie, desgewenst kunt u kiezen voor de fijn- of fotostand.
- De fotostand geldt alleen voor documenten waarop foto's staan afgebeeld.
- Na verzending van een document in de fotostand, wordt op het verzendjournaal bij resolutie vermeld: fijn. Hoewel er een verschil zit in de fijn- en fotostand, maakt de Colorado 130 in beide standen gebruik van de fijninstelling.
- Het instellen van de resolutie heeft alleen invloed op faxberichten die u verzendt. De kwaliteit van faxberichten die u ontvangt, is afhankelijk van de instelling van het faxapparaat dat het bericht verzendt!

## **2.2. Faxbericht verzenden**

#### **2.2.1 Document invoeren**

Te verzenden pagina's moet u met de tekstzijde naar boven aan de linkerkant van de documentinvoeropening plaatsen, tegen de invoergeleider. Het document wordt ongeveer 0,5 cm ingevoerd.

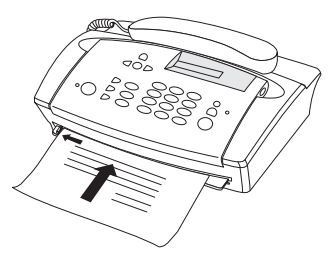

## **2.2.2 Document verzenden**

1 Voer de eerste pagina van het te verzenden document in.

KIES EEN NUMMER

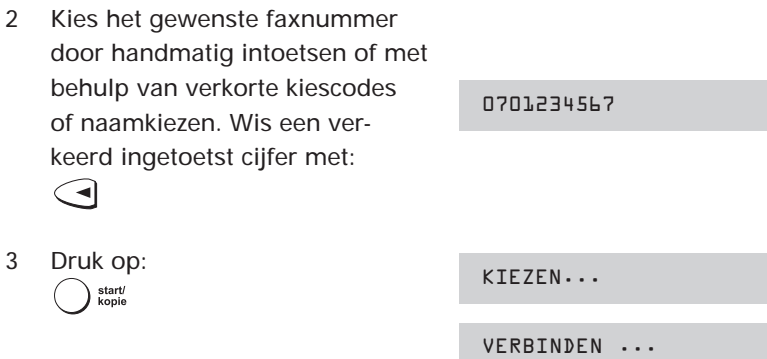

Na het indrukken van  $\bigcap_{k\text{ropic}}$  wordt het nummer gekozen en een verbinding tot stand gebracht. Het telefoon/faxnummer (of de tekst) dat in het display verschijnt, is het telefoon/faxnummer van het ontvangende faxapparaat. Is in het ontvangende faxapparaat geen telefoon/faxnummer geprogrammeerd, dan verschijnt de melding VERZENDEN in het display.

Tijdens de verzending van een pagina, verschijnen na elkaar de volgende meldingen in het display:

VOLGENDE PAGINA

DRUK OP START

4 Bestaat uw document uit meer dan één pagina, druk dan tijdens de verzending van een pagina op: start/<br>kopie

Als de pagina is verzonden, hoort u een signaal. Voer binnen 5 seconden de volgende pagina in. Herhaal stap 4 voor elke extra pagina die u wilt verzenden.

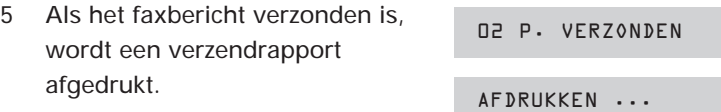

Maakt u gebruik van voorbereid kiezen en er wordt geen verbinding tot stand gebracht, dan probeert de Colorado 130 met een interval van 2 minuten, tot driemaal toe het faxbericht te verzenden.

## **2.2.3 Verzendrapport, foutrapport en faxjournaal**

De Colorado 130 staat zo ingesteld, dat na elk verzonden faxbericht een verzendrapport wordt afgedrukt.

U kunt ervoor kiezen om de Colorado 130 geen verzendrapport af te laten drukken (zie bijlage A, pagina 61, functie 43). Als het verzenden van het faxbericht goed is verlopen, wordt dan geen verzendrapport afgedrukt. Als het verzenden niet (geheel) is gelukt, drukt de Colorado 130 altijd een foutrapport af.

```
VERZENDRAPPORT 19-FEB-99 15:21
  VAN (EIGENAAR) : +31 70 123 12 31
  AAN : +31 70 123 45 67
  PAGINA'S : 2
  DUUR : 0'54"
  RESOLUTIE : STANDAARD
  RESULTAAT : OK
\bf o@
\bullet\bullet\bullet\bullet
```
FOUTRAPPORT 19-FEB-99 16:01

```
\bf o@
8
\bullet\bullet
```
 $\bullet$ 

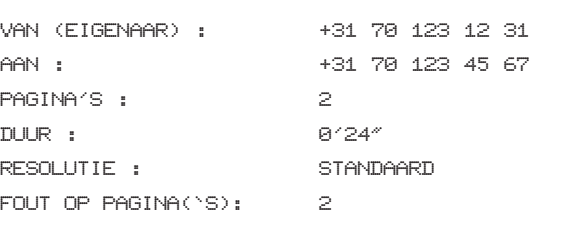

**O** uw telefoon/faxnummer

- @ het faxnummer waarnaar het bericht is verstuurd
- a aantal verzonden pagina's
- $\bullet$  hoe lang heeft de verzending geduurd in minuten' en seconden"
- **O** op welke resolutie is het bericht verzonden

**o** is de verzending correct verlopen (OK). Is er tijdens de verzending een fout opgetreden, dan staat op het foutrapport op welke pagina.

Na 10 verzonden en/of ontvangen faxberichten drukt de Colorado 130 automatisch een faxjournaal af. U kunt op elk gewenst moment zelf het faxjournaal af laten drukken (zie bijlage A, pagina 61, functie 41).

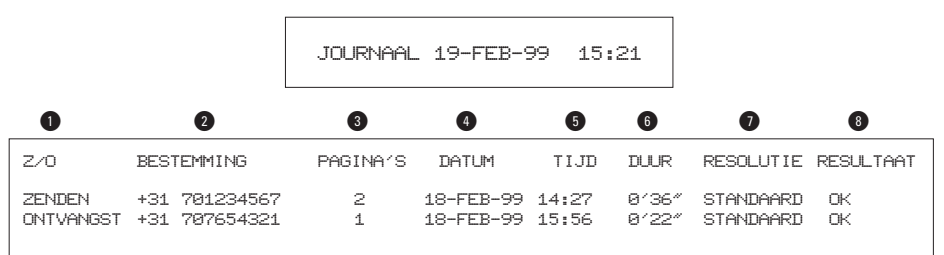

- $\bullet$  betreft het een verzonden of ontvangen document
- @ het faxnummer waarnaar het bericht is verstuurd of waarvan het is ontvangen
- a aantal verzonden/ontvangen pagina's
- $\bullet$  op welke datum is het bericht verzonden/ontvangen
- **O** op welk tijdstip is het bericht verzonden/ontvangen
- **the band had the verzending/ontvangst geduurd in minuten' en** seconden"
- & op welke resolutie is het bericht verzonden/ontvangen
- **•** is de verzending/ontvangst correct verlopen (OK) of is er tijdens de verzending een fout opgetreden (foutnummer)

#### **2.2.4 Monitorfunctie**

Als er geen verbinding tot stand komt en de Colorado 130 kiest het nummer opnieuw (kiesherhaling), dan kunt u de hoorn opnemen en meeluisteren. Wellicht is het gekozen nummer in gesprek of wordt de oproep door bijvoorbeeld een antwoordapparaat aangenomen.

#### **2.2.5 Verzending opheffen**

1 Druk tijdens het verzenden op: stop

VERZ. OPGEHEVEN

Het verzenden wordt beëindigd en het origineel wordt aan de bovenzijde van de Colorado 130 uitgevoerd. Als u een document invoert en u drukt daarna op  $\binom{ }{ }$  stop (dus voordat de verzending van het document is gestart), dan wordt het document doorgevoerd in de documentinvoer. U kunt het document aan de bovenzijde wegnemen.

## **2.3 Faxbericht verzenden na een telefoongesprek**

Het is mogelijk om na een telefoongesprek, zonder de verbinding te verbreken, een faxbericht te verzenden.

- 1 Vraag degene met wie u belt om op de starttoets van zijn/haar faxapparaat te drukken.
- 2 Voer het document in.

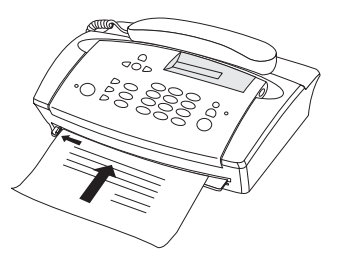

3 Druk op: start/<br>kopie

VERBINDEN ...

Het verzenden van een faxbericht verloopt verder op dezelfde wijze als bij de handmatige verzending (zie hoofdstuk 2.2.2, pagina 13).

Omgekeerd kan degene met wie u belt, aangeven een faxbericht te willen verzenden. Start dan de faxontvangst door te drukken op:

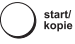

## **2.4 Ontvangen op afroep (polling)**

U kunt een document afroepen dat op een ander faxapparaat klaarligt. Uiteraard moet het andere faxapparaat deze functie ondersteunen.

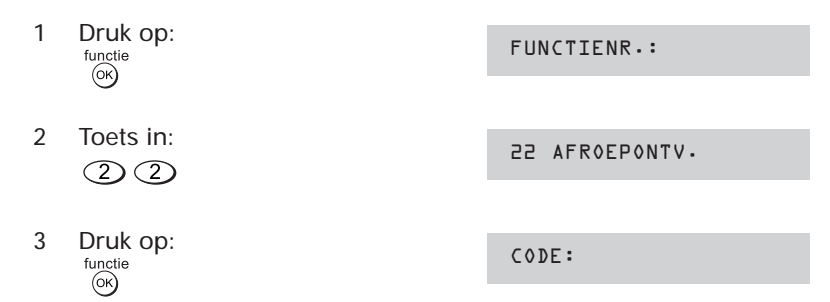

Als het faxapparaat waar u het document afroept, gebruikmaakt van een afroepcodering volgens de ITU-T-standaard, moet u dezelfde code invoeren. Bij de Colorado 130 kan deze code uit maximaal 20 cijfers bestaan.

Overleg met de partij waarbij u het faxbericht gaat afroepen of deze inderdaad van een code gebruikmaakt. Is dit niet het geval, lees dan verder bij stap 5.

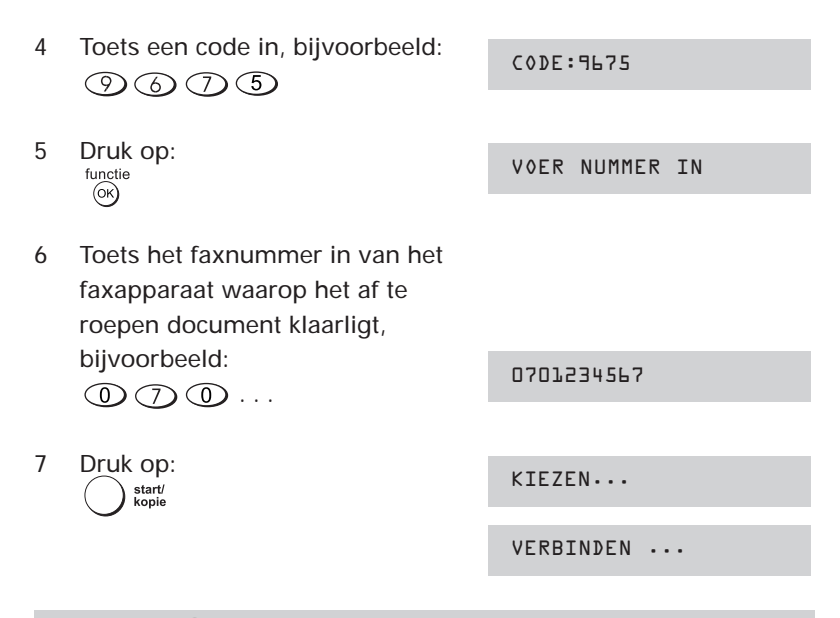

- Door op  $\bigcirc$  stop te drukken onderbreekt u desgewenst het afroepen.
- De Colorado 130 kan alleen documenten afroepen die op andere faxapparaten klaarliggen. Het omgekeerde -afroepen bij u- is niet mogelijk.

#### **2.5 Faxberichten ontvangen**

Voor het ontvangen van faxberichten is de Colorado 130 uitgerust met een actieve faxselector en een schakelklok. De faxselector bepaalt of de oproep een faxbericht of een telefoonoproep betreft. Hij zorgt er tevens voor dat bij een telefoonoproep het belsignaal op extra serieel aangesloten toestellen hoorbaar is. Met de

schakelklok kunt u het faxapparaat in een dag- en een nachtstand zetten. Wilt u bijvoorbeeld 's nachts niet worden gestoord door inkomende fax-oproepen, dan kunt u met een druk op de knop faxberichten in stilte door de Colorado 130 laten ontvangen. U kunt handmatig overschakelen tussen dag- en nachtstand, maar dit kunt u ook automatisch door de Colorado 130 laten doen. Standaard wordt om 22.00 uur overgeschakeld naar de nacht- en om 07.00 uur naar de dagstand. Hoe het faxapparaat reageert, is afhankelijk van de wijze waarop u -eventueel- extra apparatuur (telefoons en/of antwoord-apparaat) hebt aangesloten, serieel of parallel. Parallel aangesloten telefoontoestellen bellen altijd!

Bij installatie van de Colorado 130 wordt automatisch de faxontvangst voor zowel de dag- als de nachtstand ingesteld. Druk 3 maal op  $\frac{functie}{f}$  voor een overzicht van de gekozen instellingen.

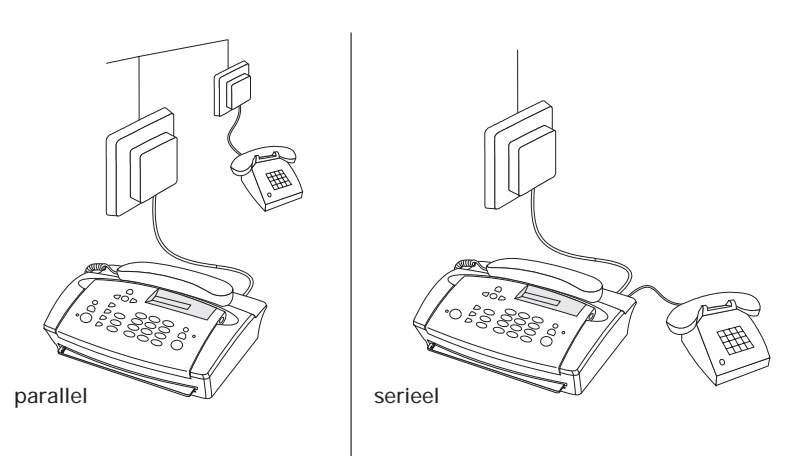

#### **2.5.1 Dagstand**

Onderstaand overzicht geeft aan hoe de Colorado 130 in de dagstand op de verschillende instellingen reageert en hoe -eventueelextra aangesloten apparatuur reageert.

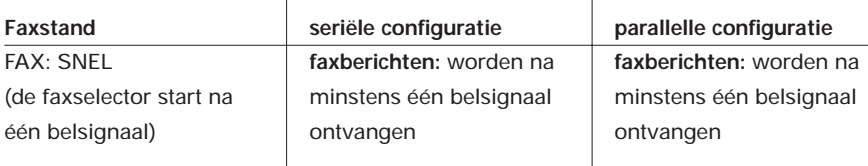

 $\overline{\phantom{a}}$ 

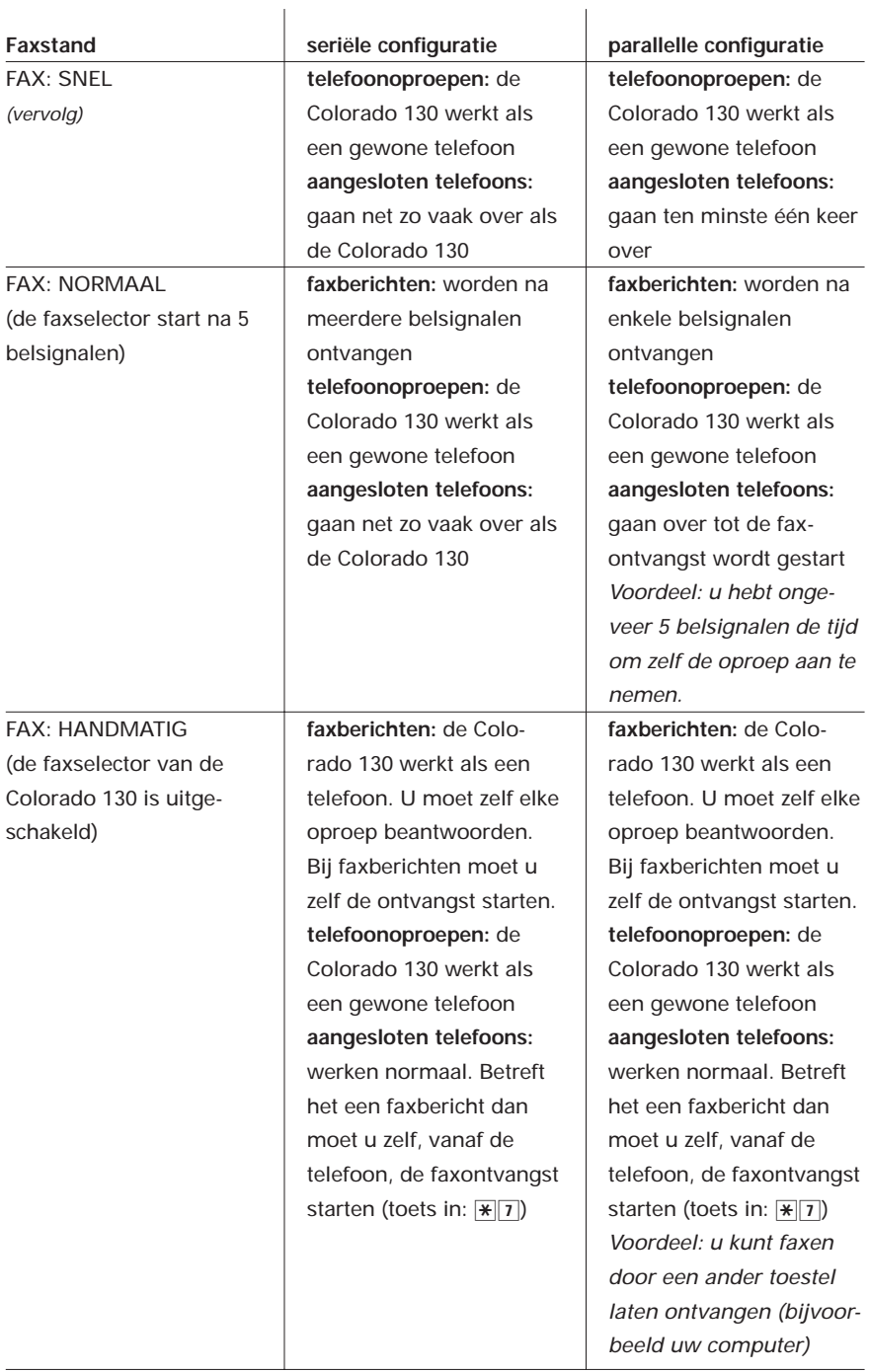

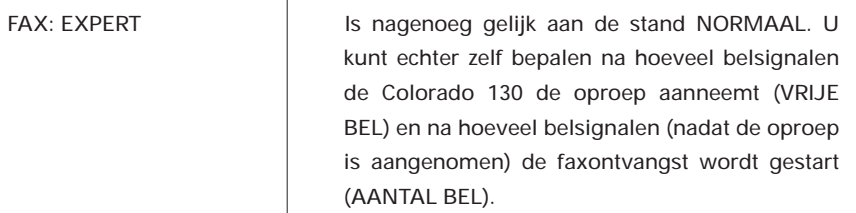

#### **Dagstand instellen**

 $\mathbf{r}$ 

Desgewenst kunt u de instelling van de dagstand wijzigen.

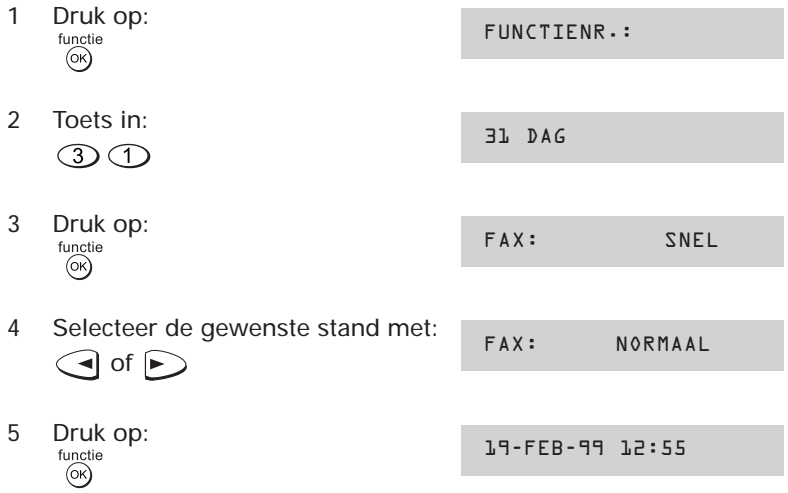

## **Faxstand handmatig**

Stelt u de faxontvangst in op handmatig, dan moet u alle oproepen zelf beantwoorden. Hoort u faxtonen of helemaal niets, start dan de faxontvangst.

- 1 U hebt de oproep aangenomen op de Colorado 130. Druk op: **ONTVANGEN** start/<br>kopie Leg na circa 2 seconden de hoorn op de haak.
- 2 U hebt de oproep aangenomen op een aangesloten telefoontoestel. Toets in:

 $\overline{7}$ 

De oproep wordt doorgeschakeld naar de Colorado 130 en de faxontvangst wordt gestart. Leg de hoorn neer.

De code  $(\sqrt{\frac{x}{7}})$  voor het doorschakelen van de oproep kunt u -desgewenst- wijzigen. Zie hoofdstuk 5 ('tooncode') op pagina 50.

#### **2.5.2 Nachtstand**

Onderstaand overzicht geeft aan hoe de Colorado 130 in de nachtstand op de verschillende instellingen reageert en hoe -eventueelextra aangesloten apparatuur reageert.

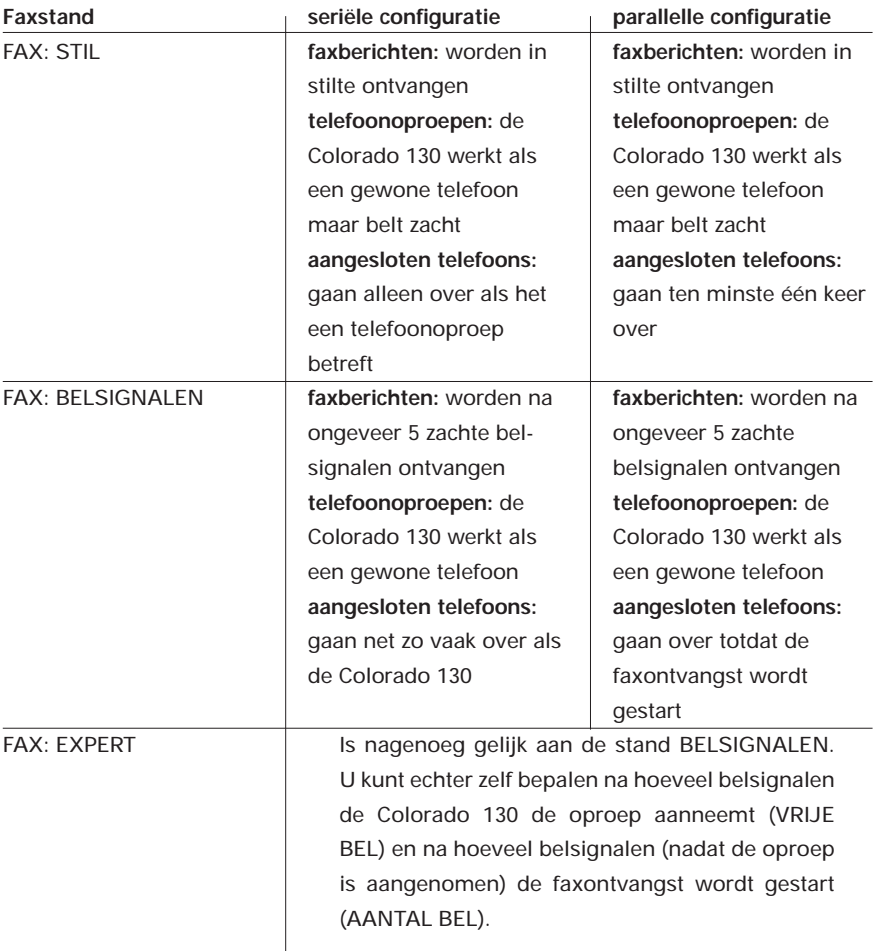

## **Nachtstand instellen**

Desgewenst kunt u de instelling van de nachtstand wijzigen.

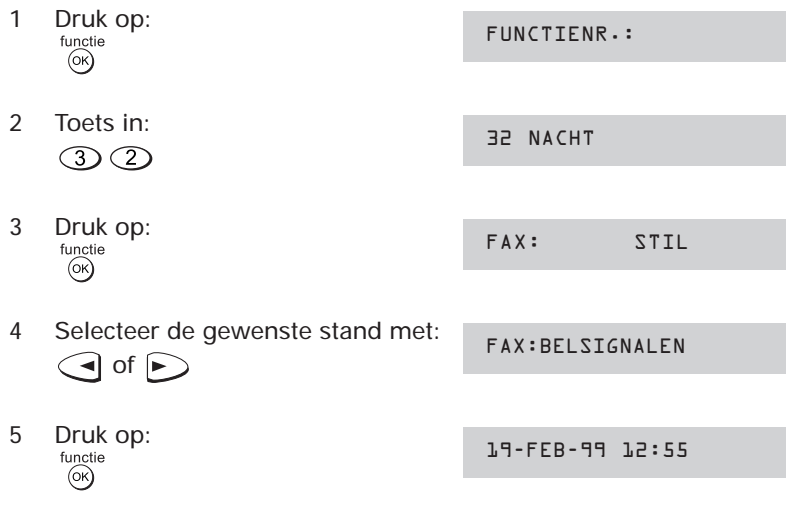

### **Faxstand expert**

In de stand 'expert' werkt de Colorado 130 nagenoeg gelijk als in de stand 'normaal' (dagstand) en de stand 'belsignalen' (nachtstand). In de expertstand kunt u echter zelf bepalen na hoeveel belsignalen het faxapparaat de oproep beantwoordt (VRIJE BEL) en hoe vaak het oproepsignaal klinkt als de Colorado 130 de oproep heeft aangenomen en het een telefoonoproep betreft (AANTAL BEL).

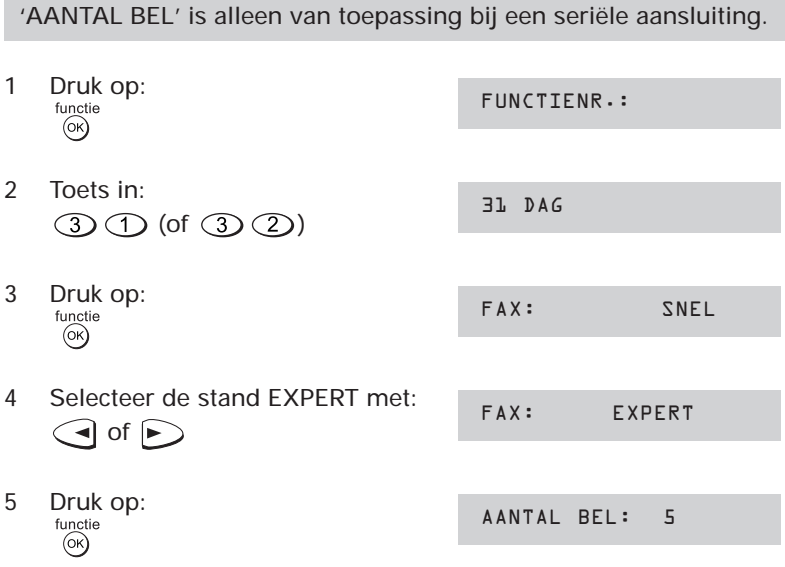

6 Wijzig -desgewenst- het aantal belsignalen dat klinkt **nadat** de Colorado 130 de oproep heeft aangenomen. Verhoog of verlaag het aantal met:

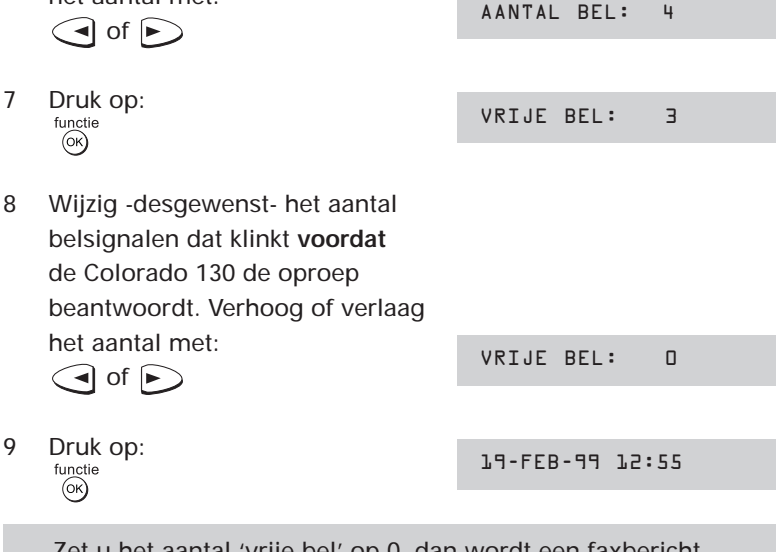

- Zet u het aantal 'vrije bel' op 0, dan wordt een faxbericht geluidloos ontvangen.
- Stel het aantal 'vrije bel' niet hoger in dan 5. Doet u dit wel, dan kunnen zich problemen voordoen bij het ontvangen van faxberichten.

## **2.5.3 KLOK-functie**

Standaard is de KLOK-functie van de Colorado 130 ingeschakeld (het lampje naast de toets is aan). Dit betekent dat het faxapparaat automatisch omschakelt tussen de dag- en de nachtstand. Om 07.00 uur wordt overgeschakeld naar de dagstand en om 22.00 uur naar de nachtstand. U kunt deze tijdstippen wijzigen of de klokmode uitschakelen. In het laatste geval kunt u handmatig overschakelen van de dag- naar de nachtstand en omgekeerd.

## **De KLOK-functie uit/inschakelen**

1 Houd de toets

 $\bigcap$ circa 2 seconden ingedrukt (u hoort een bevestigingstoon). Het pijltje boven  $\bigcirc$  verdwijnt (het lampje naast de toets is uit).

De klokfunctie is uitgeschakeld. Wilt u deze functie weer inschakelen, herhaal dan het bovenstaande. Boven  $\Omega$  verschijnt dan weer een pijltje (het lampje naast de toets is aan).

#### **Handmatig omschakelen tussen dag- en nachtstand.**

Als u geen gebruikmaakt van de klokfunctie, dan kunt u zelf overschakelen tussen de dag- en de nachtstand.

1 Druk kort op:<br>  $\bigcap_{\alpha \in \mathbb{C}}$ 

Stond de Colorado 130 in de dagstand (pijltje zichtbaar boven  $\hat{\varphi}$ ) dan verschijnt nu een pijltje boven  $\zeta$ . Omgekeerd geldt uiteraard hetzelfde.

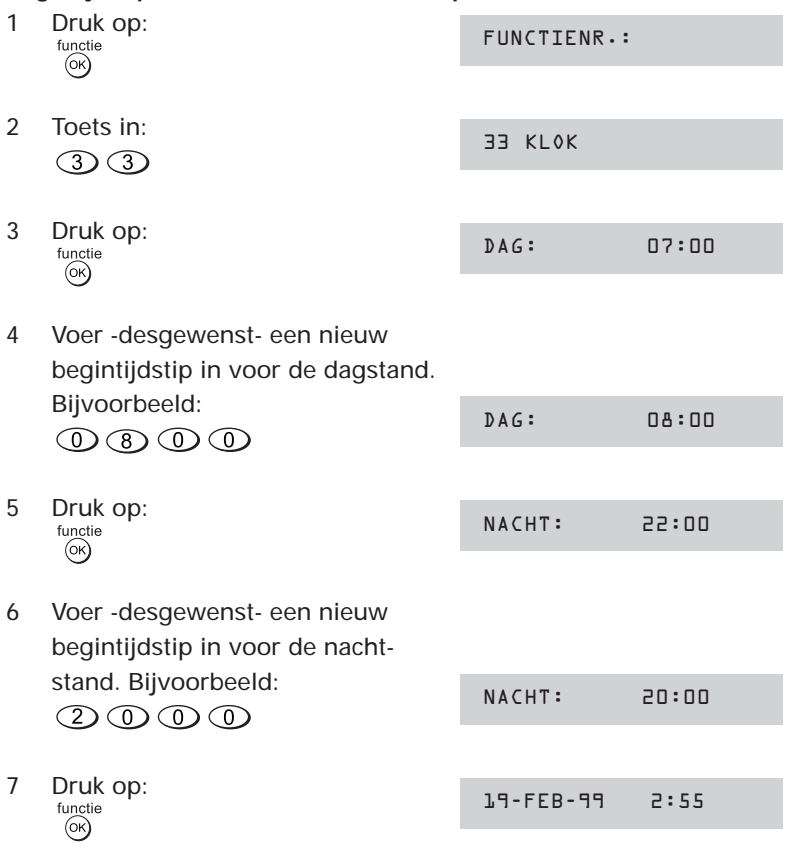

#### **Begintijdstip DAG- en NACHT-stand bepalen**

# **3 Verkort en naamkiezen**

## **3.1 Inleiding**

Verkort kiezen maakt het mogelijk volledige telefoon/faxnummers onder een toets ( $\circled{1}$  t/m  $\circled{2}$ ) op te slaan, waardoor u deze nummers niet steeds opnieuw hoeft in te toetsen. U kunt 10 namen met bijbehorende nummers opslaan.

Naast verkort kiezen kunt u 50 namen en nummers opslaan in het telefoonboek. De namen worden in alfabetische volgorde opgeslagen. Voor het kiezen van een telefoon/faxnummer kunt u door de naamlijst bladeren of de eerste letter(s) van de gezochte naam intoetsen.

#### **3.2 Invoeren**

Bij het invoeren van namen en faxnummers kunt u, naast de cijfertoetsen, de volgende toetsen nodig hebben:

wissen van ingevoerde tekens ga naar volgende positie

Een naam mag uit maximaal 20 tekens bestaan, een telefoonnummer uit maximaal 30 cijfers.

#### **Letters invoeren**

Met behulp van de cijfertoetsen kunt u letters, cijfers en tekens invoeren. Onder elk cijfer schuilen enkele letters. Zo kunt u met behulp van  $\circled{3}$  de letters D, E en F intoetsen. Elke keer dat u  $\circled{3}$ indrukt, verschijnen achtereenvolgens:

- de hoofdletters
- het ciifer 3
- de kleine letters.

U kunt de letters na elkaar intoetsen. Als u 2 opeenvolgende letters gebruikt die onder één toets staan, bijvoorbeeld het woordje 'de', dan moet u na het intoetsen van de letter 'd' eerst op  $\triangleright$  drukken voordat u de 'e' kunt intoetsen.

#### **Overzicht van de beschikbare leestekens**

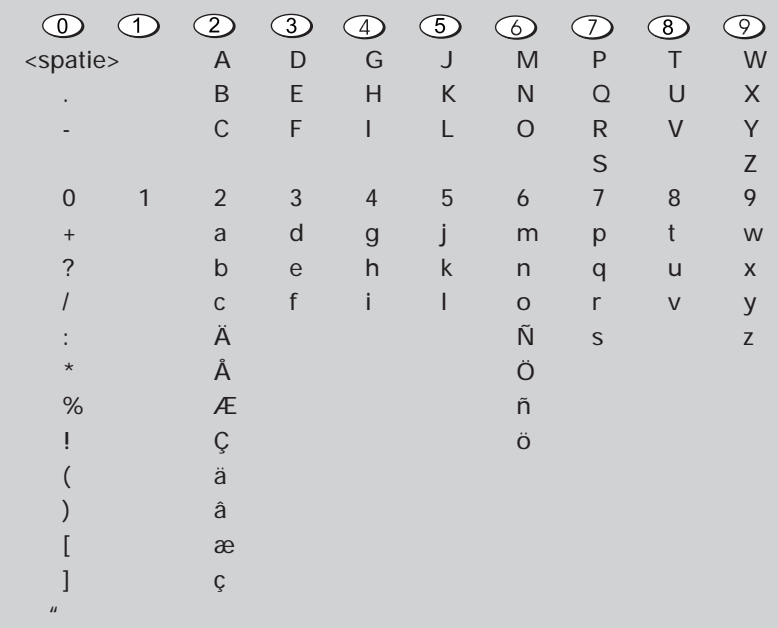

Voorbeeld, invoeren van: W. Möller

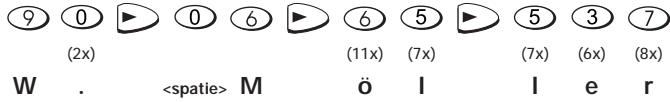

#### **Cijfers invoeren**

Als u de Colorado 130 hebt aangesloten op een interne telefooncentrale, dan moet u bij het invoeren van een telefoon/faxnummer eerst het toegangscijfer voor een buitenlijn (meestal een 0) invoeren, gevolgd door pauze (de Colorado 130 wacht dan drie seconden, alvorens verder te gaan met kiezen). Gebruik voor het invoegen van een pauze:  $\sum$ 

Voorbeeld:<br><sup>(1ash</sup>) ① ① ① ① ② ② ③

**3.3 Verkort kiezen**

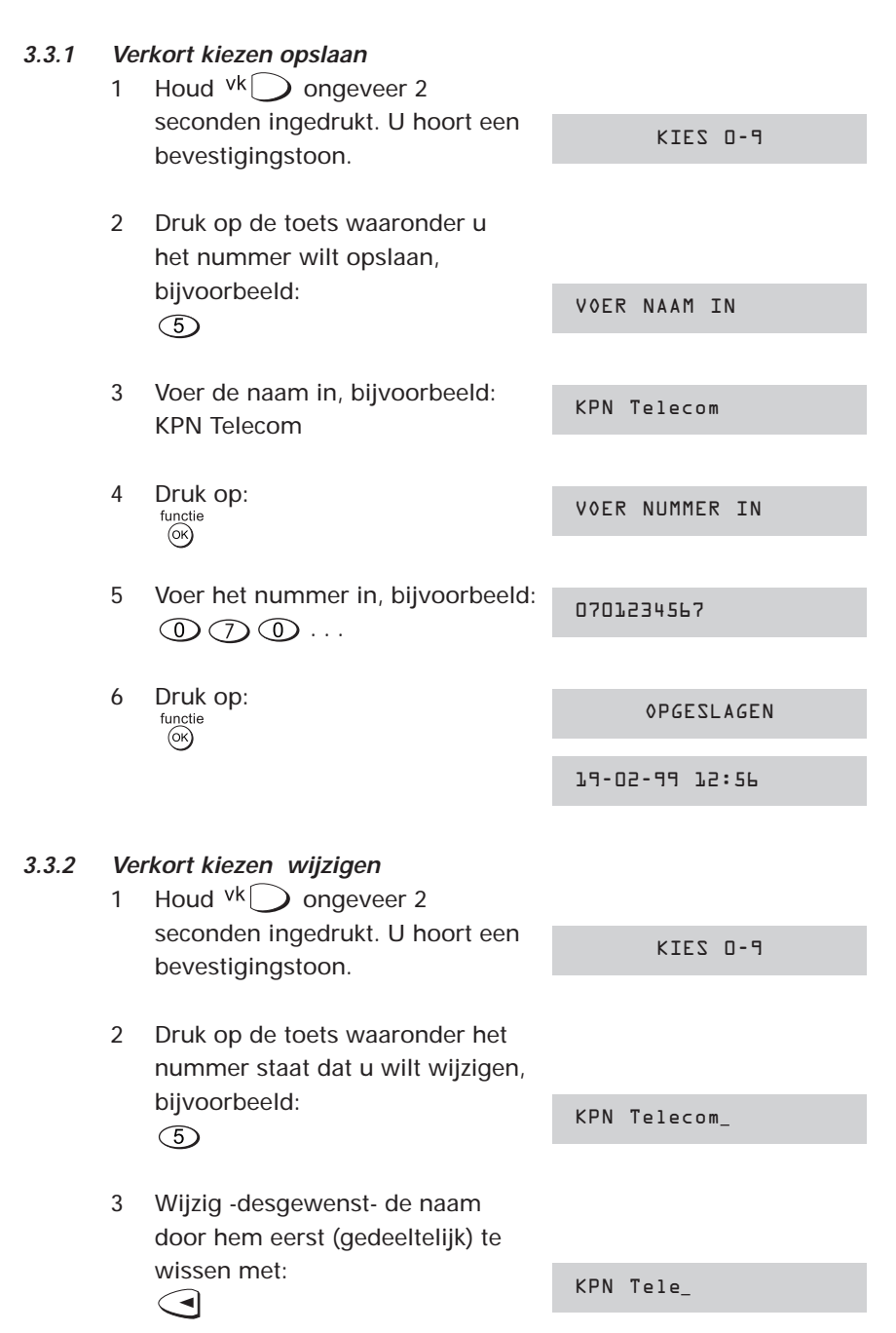

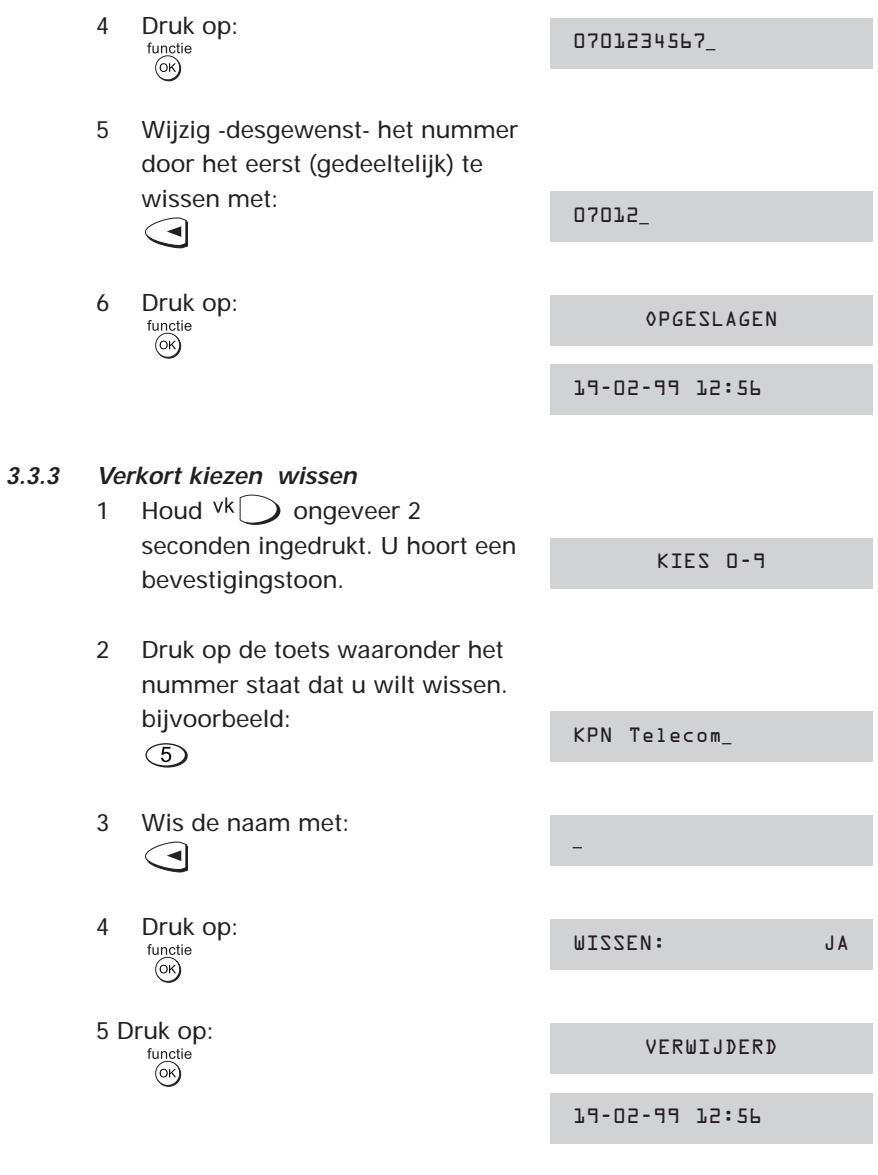

Wilt u bij nader inzien de verkorte kiescode niet wissen, kies dan bij stap 4 met  $\bigodot$  of  $\bigodot$  voor NEE. Desgewenst kunt u het telefoonnummer wijzigen.

# **3.4 Naamkiezen (telefoonboek)**

# **3.4.1 Naamkiezen opslaan** 1 Houd  $\lim_{n \to \infty}$  ongeveer 2 seconden ingedrukt. U hoort een VOER NAAM INbevestigingstoon. 2 Voer de naam in, bijvoorbeeld: KPN Telecom KPN Telecom 3 Druk op: VOER NUMMER IN  $(x)$ 4 Voer het nummer in, bijvoorbeeld: 0701234567  $\mathbb{O}$   $\mathbb{O}$   $\mathbb{O}$   $\ldots$ 5 Druk op: OPGESLAGEN  $(x)$ 19-02-99 12:56 **3.4.2 Naamkiezen wijzigen** 1 Druk kort op:  $nam \frown$ De eerste naam verschijnt in het John Doe display, bijvoorbeeld: 2 Blader door de namenlijst tot u de naam tegenkomt die u wilt wijzigen, bijvoorbeeld: KPN Telecom  $\bigcap$  of  $\bigcap$ Of toets de te wijzigen naam (gedeeltelijk) in. 3 Houd  $nam$  ongeveer 2 seconden ingedrukt. U hoort een KPN Telecom bevestigingstoon.

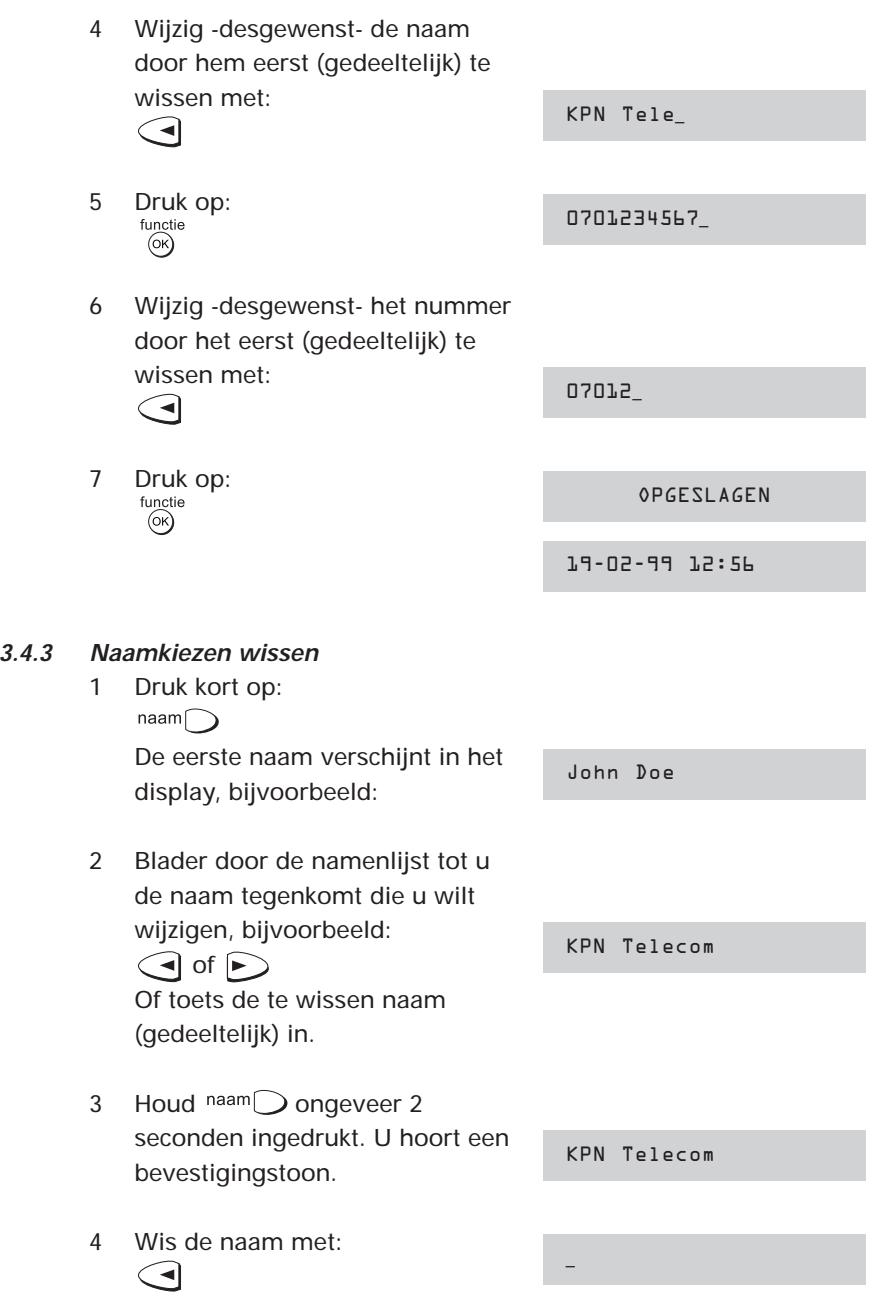

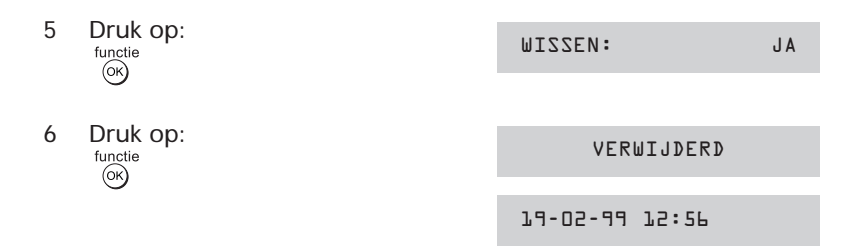

Wilt u bij nader inzien de gegevens niet wissen, kies dan bij stap 4 met  $\bigodot$  of  $\bigodot$  voor NEE. Desgewenst kunt u het telefoonnummer wijzigen.

## **3.5 Overzicht verkort en naamkiezen afdrukken**

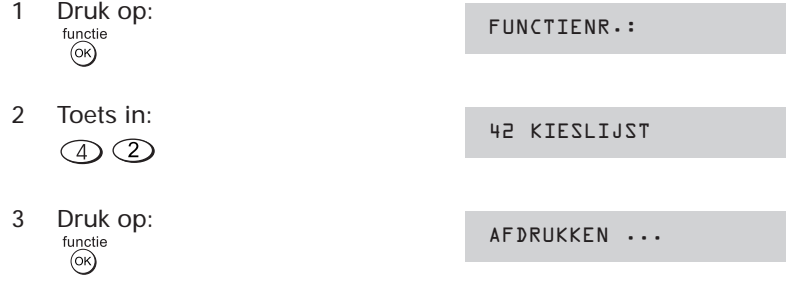

# **Ruimte voor aantekeningen**

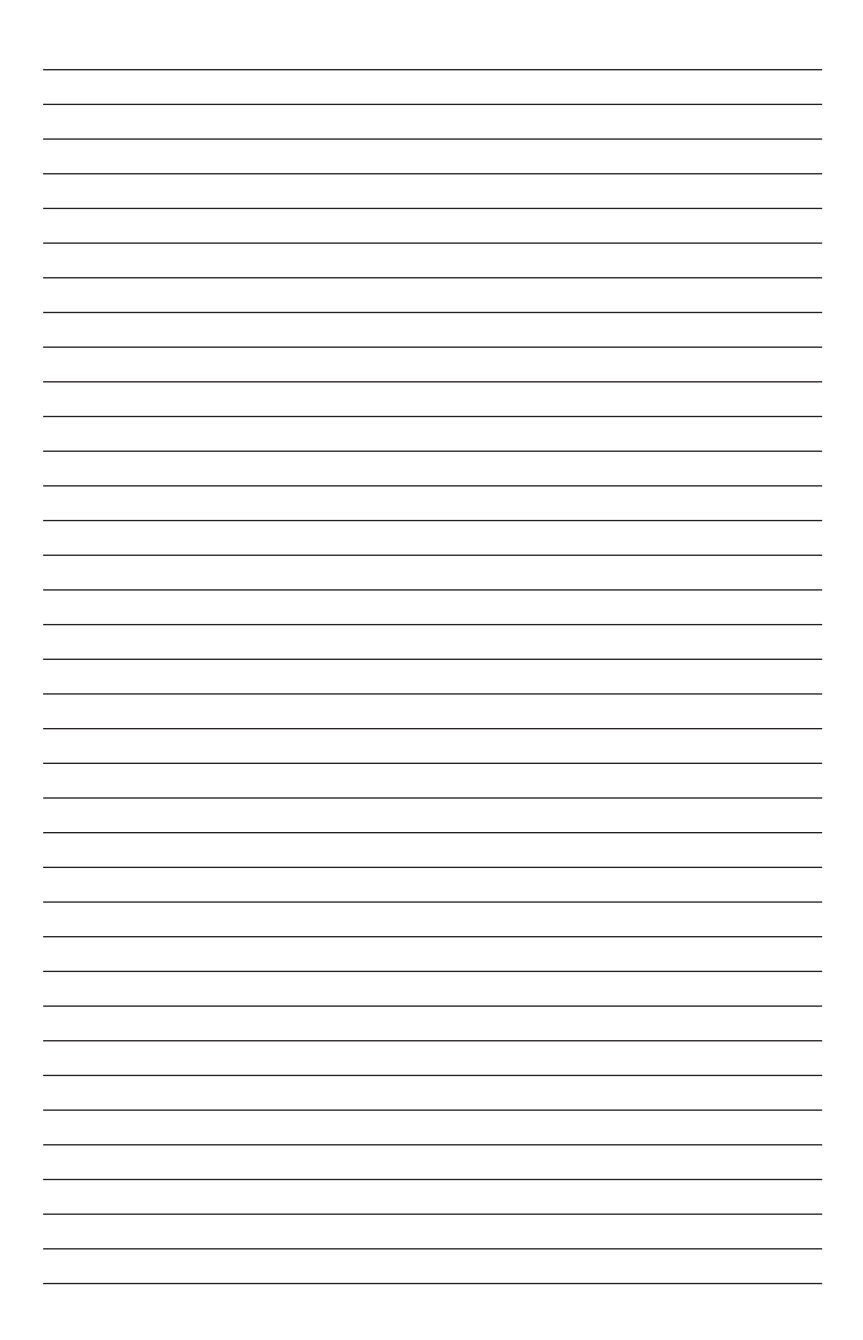

# **4 Extra mogelijkheden**

## **4.1 Volume luidspreker**

Het volume van de luidspreker kan worden geregeld als de luidspreker is geactiveerd. Zo kunt u uw wijzigingen direct controleren.

- 1 Druk op:
- 2 Druk op:  $\bigcap$  of  $\bigcap$

LUIDSPR: m

KIES EEN NUMMER

Het display geeft de huidige instelling van de luidspreker weer.

3 Regel het volume met:  $\bigodot$  of  $\triangleright$ 

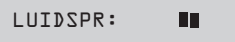

4 Druk op: stop

## **4.2 Microfoon uitschakelen**

U kunt de microfoon in de telefoonhoorn van de Colorado 130 tijdelijk uitschakelen, bijvoorbeeld om te kunnen overleggen met anderen zonder dat uw gesprekspartner meeluistert.

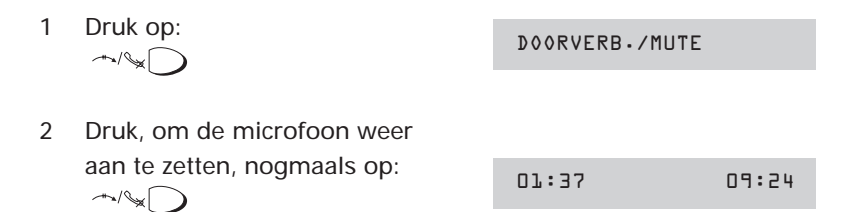

## **4.3 Tijdelijk overschakelen van puls- naar toonkiezen**

Als u gebruik wilt maken van telediensten, bijvoorbeeld de belastingtelefoon of het telefonisch bestellen van artikelen ("druk op 1 voor informatie, druk op 2 voor bestellen" enzovoort), moet de Colorado 130 zijn ingesteld op toonkiezen (standaardinstelling). Als u de Colorado 130 hebt ingesteld op pulskiezen (zie bijlage A,

pagina 61, functie 15), dan kunt u, nadat een verbinding tot stand is gekomen, tijdelijk overschakelen naar toonkiezen door op  $\rightarrow$  of  $\mathcal{F}$  te drukken. Zodra u de hoorn op de haak legt, schakelt de Colorado 130 automatisch terug naar pulskiezen.

## **4.4 Geluidssterkte van het belsignaal**

U kunt de geluidssterkte van het belsignaal regelen.

- 1 Druk op: BEL: пm,  $\bigcap$  of  $\bigcap$ Het display geeft nu de huidige instelling van het belsignaal weer.
- 2 Regel de geluidssterkte door opnieuw te drukken op: BEL: **THEFT**  $\bigodot$  of  $\bigodot$

## **4.5 Taal instellen**

Desgewenst kunt u de meldingen in het display en op de uitdraaien van de verschillende journaals in het Engels of Frans weergeven

1 Druk op: FUNCTIENR.:  $(x)$ 2 Toets in: 11 TAAL INST.  $\odot$ 3 Druk op: TAAL: NEDERLANDS  $(x)$ 4 Kies Engels of Frans met: LANGUAGE:ENGLISH  $\bigodot$  of  $\bigtriangledown$ 5 Druk op:<br>
functie<br>
19-FEB-99 12:55 (ok)

## **4.6 Een pagina kopiëren**

Kopieer alleen documenten die voldoen aan de hieronder vermelde afmetingen. Hebt u documenten die gekreukeld, gescheurd of vochtig zijn (bijvoorbeeld door het gebruik van een correctievloeistof), die vuil zijn of kleiner dan de minimale afmetingen, maak dan gebruik van de standaard plastic documenthouder.

Afmetingen

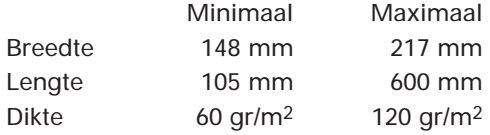

Het standaardformaat -A4- is 210 mm breed en 297 mm lang en heeft een dikte van 80 gr/m<sup>2</sup>.

Twijfelt u aan de kwaliteit van het document dat u wilt kopiëren, maak dan eerst een kopie op een kantoorkopieermachine of bestel de standaard plastic documenthouder via het gratis telefoonnummer 0800-0402.

## **4.6.1 Resolutie instellen**

Voor het kopiëren van een pagina kunt u de resolutie instellen. Op de Colorado 130 is deze door de fabrikant bij kopiëren ingesteld op fijn. Deze instelling geeft een goed resultaat.

Als u een pagina met foto's wilt kopiëren kies dan voor de FOTOinstelling. Na het kopiëren of na 40 seconden, stelt de Colorado 130 automatisch de resolutie in op standaard.

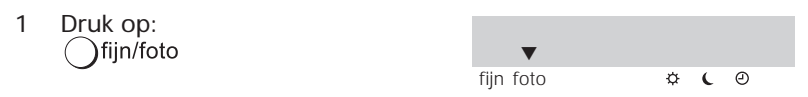

tot het pijltje boven de gewenste instelling oplicht.

- Bij het kopiëren wordt de resolutie automatisch ingesteld op fijn.
- Na het maken van een kopie keert de Colorado 130 terug naar de standaardresolutie. Hebt u gekozen voor de fotoresolutie,

dan moet u deze bij het kopiëren van een volgende pagina opnieuw instellen!

- De fotostand geldt alleen voor documenten waarop foto's staan afgebeeld.

### **4.6.2 Een kopie maken**

Voer de eerste pagina van het te kopiëren document in. Plaats het met de tekstzijde naar boven, links tegen de invoergeleider. Het document wordt ongeveer 0,5 cm ingevoerd.

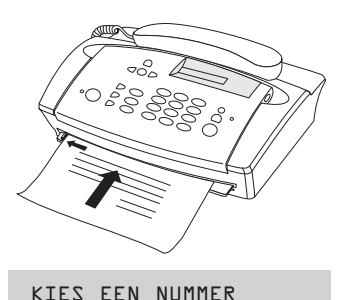

- 1 Druk op: start/<br>kopie
- 2 U kunt het kopiëren op elk moment stoppen. Druk op: stop

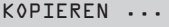

KOPIE OPGEHEVEN

DOC. DOORVOER

## **4.7 NummerWeergave™**

Als u een abonnement hebt op NummerWeergave, wordt in het display van de Colorado 130 het telefoonnummer getoond van het toestel waarmee uw nummer is gekozen. U ziet door wie u wordt gebeld, alvorens u de oproep beantwoordt. Elk telefoonnummer wordt automatisch opgeslagen in het NummerWeergave-geheugen van de Colorado 130.

#### **4.7.1 NummerWeergave-geheugen**

Dit geheugen kan maximaal 10 nummers bevatten. Door circa 2 seconden ingedrukt te houden (u hoort een bevestigingstoon) kunt u in het display van de Colorado 130 zien hoeveel nieuwe oproepen in het NummerWeergave-geheugen zijn opgeslagen. Deze oproepen kunt u bekijken en het nummer terugbellen. U weet dan altijd door wie u bent gebeld tijdens uw afwezigheid.
Als een beller de weergave van zijn nummer heeft geblokkeerd, worden in plaats van het telefoonnummer 10 nullen opgeslagen. U weet dan wel dat u bent gebeld en wanneer, alleen niet door wie. Het NummerWeergave-geheugen van de Colorado 130 werkt volgens het zogenaamde 'first-in, first-out'-principe. Dat wil zeggen: als het NummerWeergave-geheugen van de Colorado 130 10 telefoonnummers bevat en u wordt opnieuw gebeld, dan wordt het eerstopgeslagen telefoonnummer uit het NummerWeergavegeheugen gewist. Komt er een oproep binnen waarvan het telefoonnummer al in het NummerWeergave-geheugen is opgeslagen, dan wordt de informatie van de oudste oproep gewist en vervangen door de nieuwe informatie. Er komt dus nooit tweemaal hetzelfde telefoonnummer voor in het NummerWeergave-geheugen!

#### **4.7.2 Opgeslagen telefoonnummers bekijken en terugbellen**

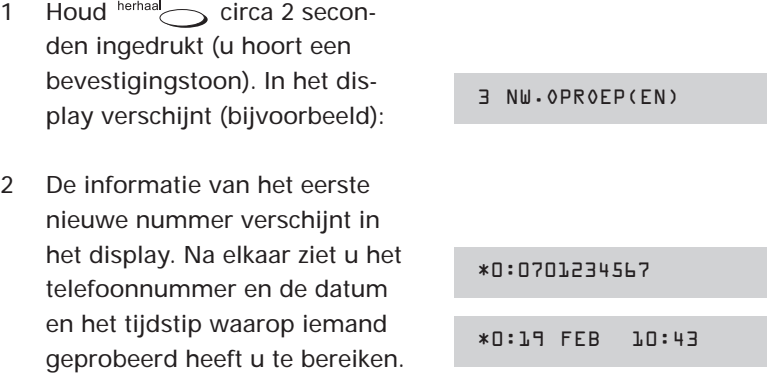

Het sterretje  $(*)$  geeft aan dat het gaat om een nieuwe oproep. Nadat u het nummer hebt bekeken verdwijnt het sterretje.

Staan er geen nieuwe oproepen in het NummerWeergavegeheugen, dan verschijnt een nummer dat al in het Nummer-Weergave-geheugen stond en dat u nog niet hebt gewist.

3 Blader door de lijst om alle opgeslagen nummers te zien met:  $\bigcap$  of  $\bigcap$ 

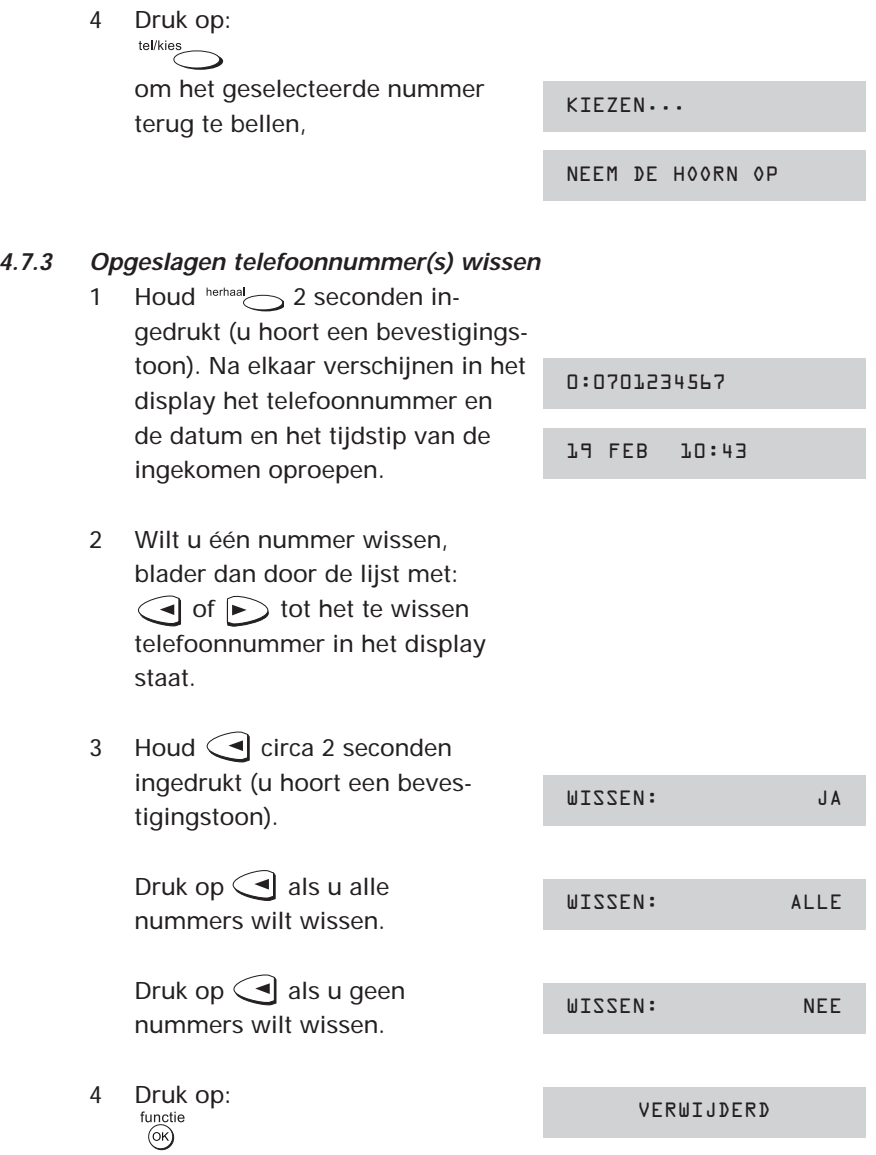

# **4.7.4 Weergave van uw nummer tijdelijk blokkeren**

Belt u zelf iemand die gebruikmaakt van NummerWeergave, dan verschijnt uw telefoonnummer in het display van het toestel van degene die u belt. Geeft u er de voorkeur aan dat uw nummer niet wordt getoond, dan kunt u NummerWeergave voor de duur van het gesprek blokkeren. Het tijdelijk blokkeren van NummerWeergave is gratis.

1 Neem de hoorn van de haak of druk op: KIES EEN NUMMER 2 Toets in:  $*71.*$  $\odot$  30 $\odot$ 3 Toets daarna het telefoonnummer in, bijvoorbeeld: \*31\*0701234567  $\mathcal{D} \mathcal{D} \mathcal{D} \mathcal{D} \cdots$ Het telefoon/faxnummer wordt gebeld. Totdat u de verbinding verbreekt, is NummerWeergave

geblokkeerd.

U kunt de blokkeercode (\*31\*) opslaan onder een verkorte kiescode. Hierna kiest u het gewenste telefoon/faxnummer.

U ziet bij NummerWeergave altijd het telefoonnummer van degene die u opbelt. Er is geen koppeling met de namen uit het telefoonboek of van verkort kiezen.

### **4.7.5 Colorado 130 en andere telecommunicatieapparatuur**

Niet alle huis- en bedrijfscentrales of ISDN-terminal-adapters zijn geschikt voor NummerWeergave. Raadpleeg de gebruiksaanwijzing van uw huis- of bedrijfscentrale of de ISDN-terminal-adapter of bel met de GebruikService van KPN Telecom, telefoonnummer 0900- 8642 (niet gratis).

# **5 Aansluiten**

# **5.1 Inleiding**

U kunt de Colorado 130 op verschillende manieren gebruiken:

- 1 stand-alone; u maakt alleen gebruik van de Colorado 130 en gebruikt deze als faxapparaat en telefoontoestel.
- 2 in combinatie met (een) extra telefoon(s) serieel aangesloten.
- 3 in combinatie met (een) extra telefoon(s) parallel aangesloten.
- 4 in combinatie met extra telefoons zowel serieel als parallel aangesloten.
- 5 in combinatie met een antwoordapparaat rechtstreeks aangesloten op de Colorado 130.
- 6 in combinatie met een antwoordapparaat rechtstreeks aangesloten op de Colorado 130 en extra parallel aangesloten telefoon(s).
- 7 aangesloten op een huis- of bedrijfscentrale.

# **5.2 Plaatsen en aansluiten**

# **5.2.1 Plaatsen**

De binnenkomende faxberichten komen er aan de voorzijde van het faxapparaat uit en de documenten die u wilt verzenden, worden aan de voorzijde ingevoerd. Om papierstoring bij de invoer van documenten te voorkomen, dient u ervoor te zorgen dat de voorzijde van het faxapparaat vrij blijft. Houd daarom een ruimte vrij van minimaal dertig centimeter voor het faxapparaat of plaats het aan de rand van tafel of bureau.

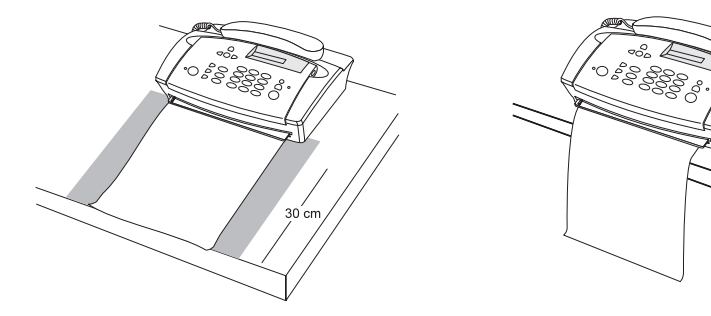

Tijdens gebruik, zowel bij het ontvangen van faxberichten als bij het verzenden, wordt het faxapparaat enigszins warm. Zet daarom de Colorado 130 op een vrije plaats, houd rondom een ruimte van

minimaal 10 centimeter vrij en bouw hem niet in.

Houdt u zich verder aan de volgende regels:

- 1 plaats het faxapparaat op een stevige, vlakke schone ondergrond.
- 2 plaats het faxapparaat niet in een extreem warme of vochtige ruimte.
- 3 vermijd blootstelling aan direct zonlicht.

## **5.2.2 Aansluiten**

Sluit achtereenvolgens de onderdelen aan:

- 1 het snoer van de telefoonhoorn op aansluitpunt  $\bullet$
- 2 het telefoonaansluitsnoer op aansluitpunt
- 3 steek de stekker in het stopcontact.

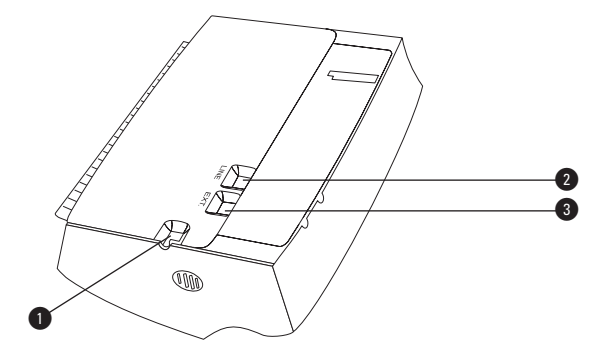

- De Colorado 130 heeft geen aan/uitschakelaar, hiervoor wordt de stekker gebruikt. Zorg er daarom voor dat de stekker makkelijk toegankelijk is en blijft.
- De uitgang EXT.  $(③)$  is het seriële aansluitpunt en is uitsluitend bedoeld om er een extra telefoontoestel of een antwoordapparaat op aan te sluiten (zie hoofdstuk 4.5, pagina 35).

Zodra u de stekker in het stopcontact hebt gestoken, voert de Colorado 130 een 'zelftest' uit. Als er (nog) geen faxpapier is geplaatst, hoort u een waarschuwingssignaal en knippert

# $\in$ display

Na het uitvoeren van de zelftest, voert u tijd en datum in.

#### **5.2.3 Invoeren datum en tijd**

Als u de Colorado 130 net hebt aangesloten, moeten tijd en datum worden ingevoerd. Lees in dat geval verder bij stap 4. Het wijzigen van de tijd en/of datum op een later tijdstip (bijvoorbeeld voor het instellen van de zomertijd), doet u met functie 12.

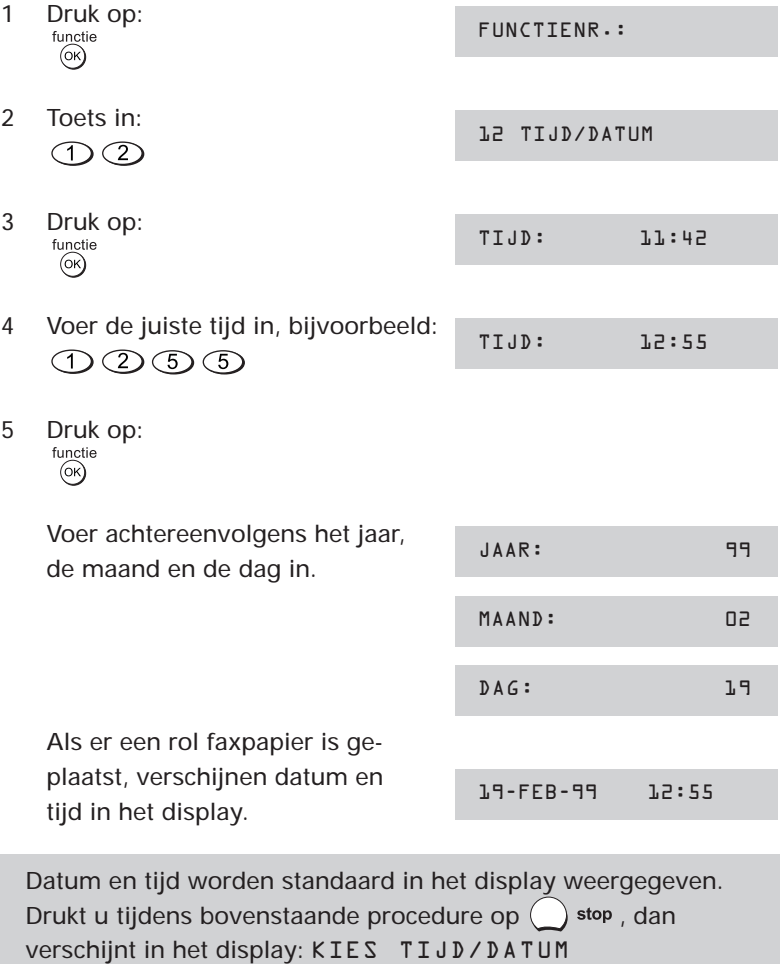

**De Colorado 130 is millenniumproof!**

# **5.3 Papier inleggen en vervangen**

De Colorado 130 werkt met rollen thermisch faxpapier. Dit is speciaal papier dat aan één zijde zwart wordt onder invloed van warmte (ingebrand). U kunt 2 formaten faxpapier gebruiken, 210 en 216 mm breed. De rol faxpapier mag maximaal 30 meter lang zijn. Dikkere rollen passen niet in het faxapparaat.

Schakel als u een faxrol vervangt, de netspanning niet uit! Als het faxpapier op is, verschijnt de volgende melding in het display:

PAPIER IS OP

Tevens knippert:  $\frac{1}{2}$  display

Houd  $\binom{3}{k}$  start/ ingedrukt om een eventueel restant faxpapier door te voeren.

Of houd  $\bigcirc$  stop ongeveer 2 seconden ingedrukt om het faxpapier vrij te geven (in het display verschijnt: 'DRUK OP STOP'). U kunt het papier aan de voorzijde uit de Colorado 130 wegnemen. Hebt u het papier verwijderd, druk dan op  $($   $)$  stop.

Zorg ervoor dat de gehele sticker van de rol faxpapier is verwijderd. Er mogen geen lijmresten van de sticker achterblijven. Scheur of knip het papier recht af. Knip -om het invoeren te vergemakkelijkende hoekjes schuin af.

- 1 Houd de rol vast als aangegeven in de tekening (als u het papier omhoog trekt rolt het faxpapier van u weg).
- 2 Open de deksel door beide wijsvingers in de uitsparingen te stoppen en dan het toetsenbord rechtop (naar u toe) te zetten. Zet ook de binnenklep rechtop.
- 3 Verwijder eventueel eerst de oude papierrol.

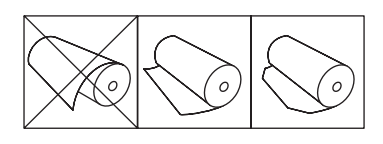

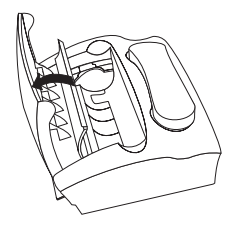

Gebruikt u een rol van 216 mm breed, verwijder dan eerst de zwarte papieradapter. Als u papier van 210 mm breed gebruikt, laat u de adapter zitten.

- 4 Leg de faxrol in het apparaat. Laat circa 20 centimeter papier uitsteken.
- 5 Steek het papier in de gleuf vóór de faxrol. Voer het zover door dat het papier aan de voorkant uit het apparaat steekt.

Trek het papier zachtjes door totdat de rol netjes in het apparaat ligt en het faxpapier aan de voorkant recht uit het apparaat rolt.

- 6 Sluit de binnenklep en daarna de papierdeksel.
- 7 Druk op: stop

Binnengekomen faxberichten kunt u gemakkelijk langs de rand van de uitvoersleuf afscheuren. Wacht tot het gehele bericht is afgedrukt!

De faxrol is nu gereed voor gebruik.

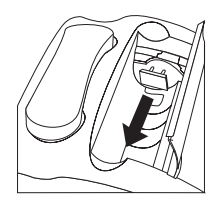

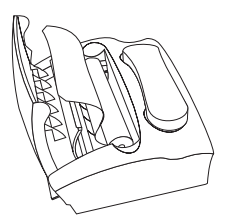

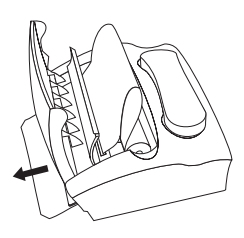

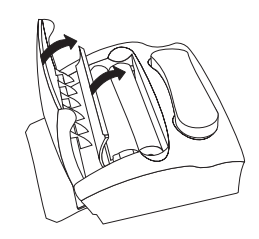

DRUK OP STOP

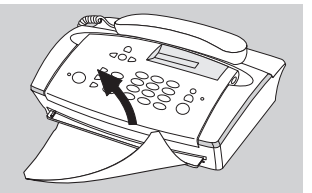

# **5.4 Noodzakelijke instellingen**

Voor het goed functioneren van de Colorado 130 dient u uw (bedrijfs)naam en uw (internationale) telefoon- of faxnummer in te voeren. Bij het verzenden van een faxbericht verschijnen deze gegevens in de koptekst van de ontvangende fax. Het nummer verschijnt in het display als het ontvangende faxapparaat daarmee is uitgerust. Het telefoon- of faxnummer wordt ook afgedrukt op het verzendrapport.

1 Houd  $\bigcap_{n=0}^{\text{help}}$  circa 2 seconden ingedrukt (u hoort een

> bevestigingstoon). De Colorado 130 drukt een hulppagina af.

INSTALLATIE

AFDRUKKEN ...

Volg de instructies op de afgedrukte hulppagina.

#### **Invoeren internationale telefoon/faxnummer**

Uw internationale telefoon/faxnummer bestaat in Nederland uit 11 cijfers, voorafgegaan door een +. Het nummer +31 701234567 is als volgt opgebouwd:

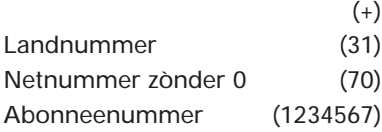

#### **Invoeren (bedrijfs)naam**

Met behulp van de cijfertoetsen kunt u uw (bedrijfs)naam invoeren tot maximaal 32 karakters. Onder elk cijfer schuilen enkele letters. Zo kunt u met behulp van  $\odot$  de letters D, E en F intoetsen. Elke keer dat u $\sigma$ ) indrukt, verschijnen achtereenvolgens:

- de hoofdletters
- het cijfer 3
- de kleine letters.

U kunt de letters na elkaar intoetsen. Als u 2 opeenvolgende letters gebruikt die onder één toets staan, bijvoorbeeld het woordje 'de', dan moet u na het intoetsen van de letter 'd' eerst op  $\triangleright$  drukken

#### **Overzicht van de beschikbare leestekens**

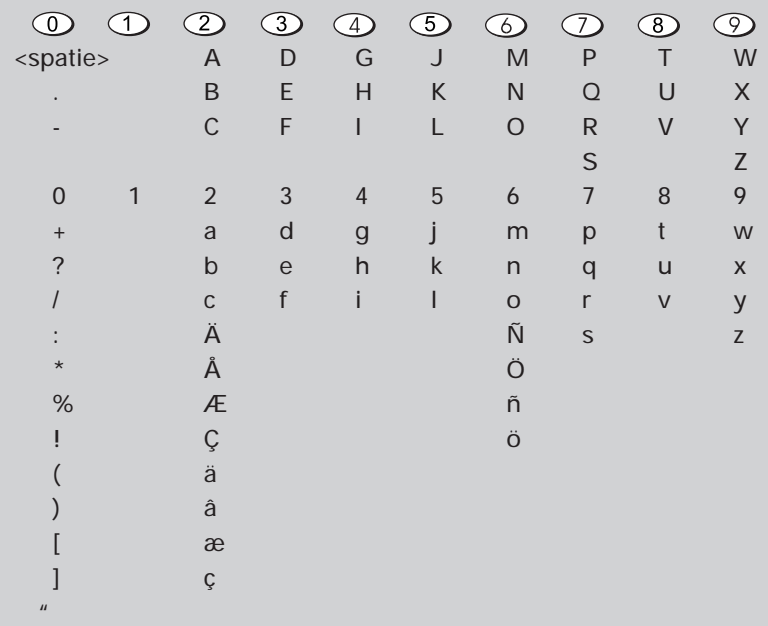

voordat u de 'e' kunt intoetsen. Voorbeeld, invoeren van: W. Möller

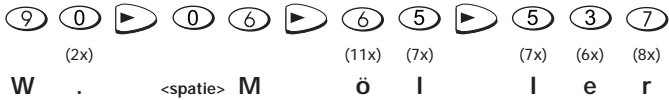

#### **5.5 Apparatuur aansluiten op de Colorado 130**

U kunt meer apparaten (telefoontoestel[len], antwoordapparaat, modem) aansluiten op dezelfde telefoonlijn waarop u de Colorado 130 aansluit. Dit kan een seriële of een parallelle aansluiting zijn. De minste problemen krijgt u als u gebruikmaakt van de seriële aansluiting. Hierbij wordt extra apparatuur rechtstreeks aangesloten op de uitgang van de Colorado 130.

Maakt u gebruik van parallelle aansluiting (meer apparaten op dezelfde telefoonlijn), let er dan op dat er geen gebruik wordt gemaakt van de andere apparaten als u een faxbericht verzendt of ontvangt. Dit verstoort de faxcommunicatie waardoor faxberichten Aansluitmateriaal is verkrijgbaar bij het verkooppunt waar u de Colorado 130 hebt gekocht.

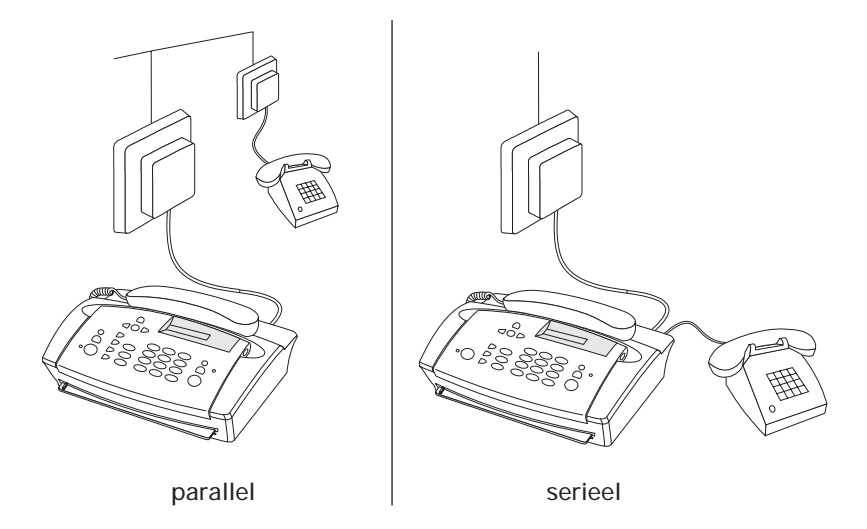

niet goed ontvangen of verzonden worden!

### **5.5.1 Aansluitfactor**

Als u naast de Colorado 130 een of meer extra telefoontoestellen of een antwoordapparaat hebt aangesloten (serieel of parallel), moet u rekening houden met de zogenaamde aansluitfactor. De aansluitfactor bepaalt hoeveel telefoontoestellen er op één aansluiting kunnen worden aangesloten. Op elk door het ministerie van Verkeer en Waterstaat goedgekeurd telefoontoestel, antwoordapparaat, faxapparaat enzovoorts, zit een blauwe toelatingssticker. Hierop staat de aansluitfactor vermeld. Voor de Colorado 130 bedraagt deze 1. Als u de aansluitfactoren bij elkaar optelt, mag de som niet meer dan 5 bedragen. Is dit wel het geval, dan kunnen er problemen optreden, in het bijzonder bij het belsignaal.

### **5.5.2 Apparatuur aansluiten**

Na het invoeren van uw telefoonnummer/naam (zie hoofdstuk 5.4, pagina 46), voert de Colorado 130 een test uit. Door deze test 'weet' het faxapparaat of extra apparatuur serieel of parallel is aangesloten. Mits de aansluitfactor niet wordt overschreden, zullen alle apparaten naar behoren werken.

#### **Faxoproep doorverbinden**

Hebt u de oproep aangenomen op een aangesloten telefoontoestel en u hoort pieptonen of helemaal niets, dan kunt u door het indrukken van een code de oproep doorverbinden naar de Colorado 130 en daarmee de faxontvangst starten.

1 Toets in:  $\overline{*}$  7 Leg de hoorn neer.

#### **Gesprekken doorverbinden (seriële aansluiting)**

Hebt u een telefoon **serieel** aangesloten op de Colorado 130, dan kunt u gesprekken doorverbinden van uw fax naar het telefoontoestel en omgekeerd.

1 U voert een gesprek via de Colorado 130. Druk, om het gesprek door te verbinden, op:  $\bigcap_{\mathbb{R}}$ 

Leg binnen 3 seconden de hoorn op de haak.

- 2 U voert een gesprek via het aangesloten telefoontoestel. Toets, om het gesprek door te verbinden, de volgende code in:  $\overline{*}$ 0 Leg binnen 3 seconden de hoorn op de haak.
- 3 Gedurende 30 seconden hoort u het belsignaal van het toestel waarnaar u de oproep hebt doorverbonden. Neem de hoorn op en zet uw gesprek voort.

Neemt u de oproep niet binnen 30 seconden aan, dan wordt het gesprek teruggeschakeld naar het toestel waarop u de doorverbinding activeerde. Beantwoordt u de oproep **niet** binnen 20 seconden (het belsignaal is hoorbaar), dan wordt de verbinding verbroken.

# **Faxapparaat uitschakelen (parallelle aansluiting)**

U kunt de Colorado 130 uitschakelen door het intoetsen van een code op een **parallel** aangesloten telefoontoestel (lijn nemen).

1 Toets in:  $\mathcal{F}(\mathcal{F})$ 

# **Tooncode**

Desgewenst kunt u de codes bij de hierboven beschreven functies wijzigen. Houdt u bij het wijzigen van de codes aan het volgende:

- de eerste toets **moet**  $\left(\star\right)$  of  $\left(\frac{\pi}{4}\right)$  zijn
- kies voor de tweede toets een cijfer
- de codes mogen niet gelijk zijn

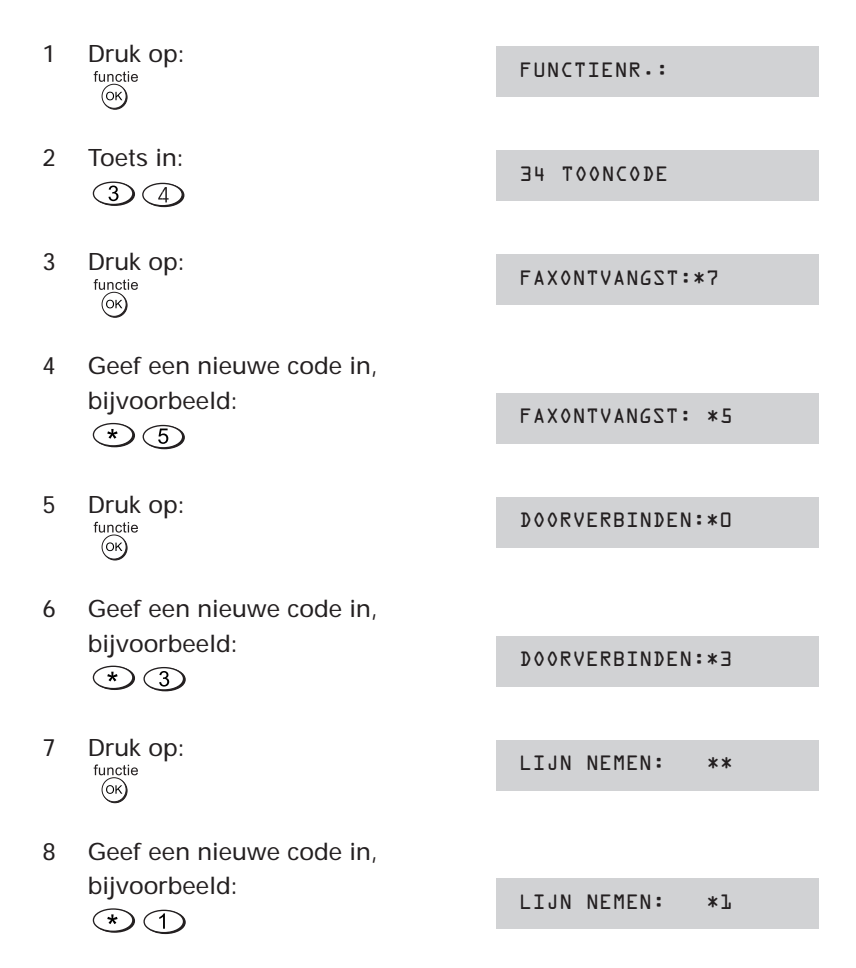

19-FEB-99 12:55

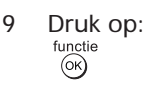

## **5.5.3 Een antwoordapparaat aansluiten**

U kunt een antwoordapparaat alleen rechtstreeks aansluiten op de Colorado 130 (serieel). Voor het goed functioneren van zowel uw fax- als uw antwoordapparaat, moet u de ontvangstmodus van de Colorado 130 instellen op: EXPERT.

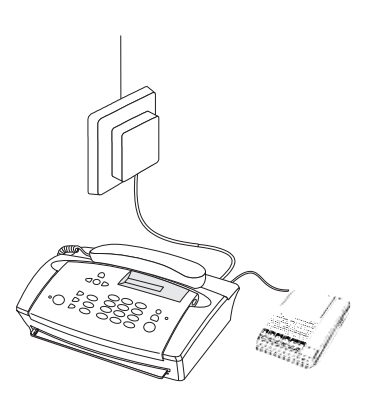

Het aantal belsignalen waarna de

Colorado 130 de oproep aanneemt (VRIJE BEL), dient hoger te zijn dan het aantal belsignalen waarna het antwoordapparaat dit doet. Neemt bijvoorbeeld uw antwoordapparaat de oproep aan na 4 belsignalen, dan moet het aantal belsignalen op de Colorado 130 minimaal worden ingesteld op 5!

Na het ingestelde aantal belsignalen neemt het antwoordapparaat de oproep aan. De Colorado 130 'luistert mee'. Wordt er een callingtone (faxsignaal) ontvangen, dan start de Colorado 130 de faxontvangst. Gaat het om een telefoonoproep, dan blijft het antwoordapparaat normaal functioneren en kan degene die opbelt een bericht inspreken.

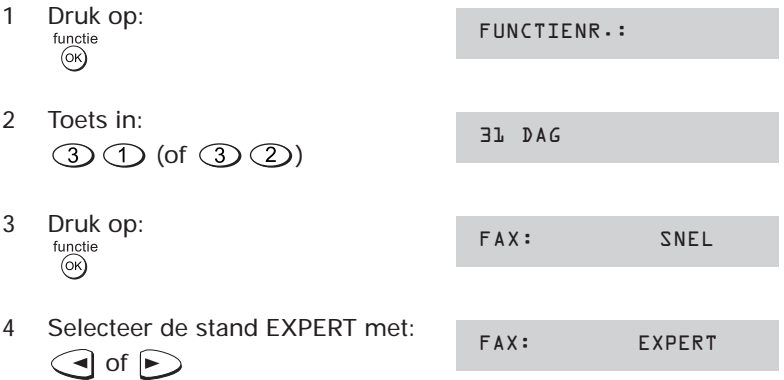

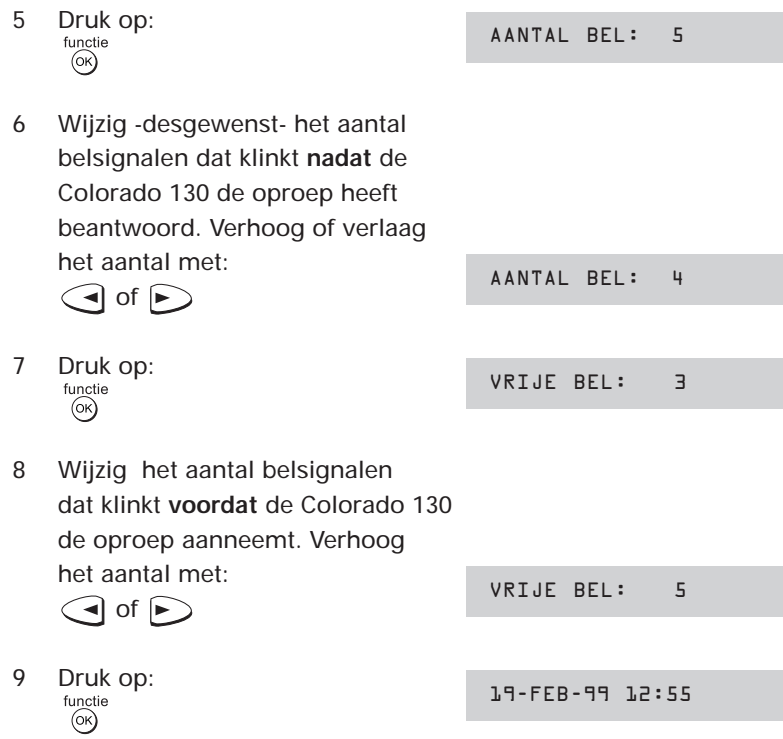

**5.6 De Colorado 130 aansluiten op een bedrijfs- of huiscentrale** Hoe u de Colorado aansluit op een bedrijfs- of huiscentrale, is afhankelijk van het soort centrale dat u hebt en het aantal buitenlijnen. Omdat elke centrale andere (aansluit)mogelijkheden heeft, doet u er verstandig aan om ook de handleiding van uw centrale te raadplegen. In z'n algemeenheid gelden de hierna beschreven aansluitmogelijkheden

### **5.6.1 Centrale met één buitenlijn (huiscentrale)**

Hebt u een centrale met één buitenlijn, sluit dan de Colorado 130 aan op de telefooncontactdoos. Sluit vervolgens de centrale aan op de Colorado 130. Overige apparatuur (telefoontoestellen, modem) sluit u aan op uw centrale.

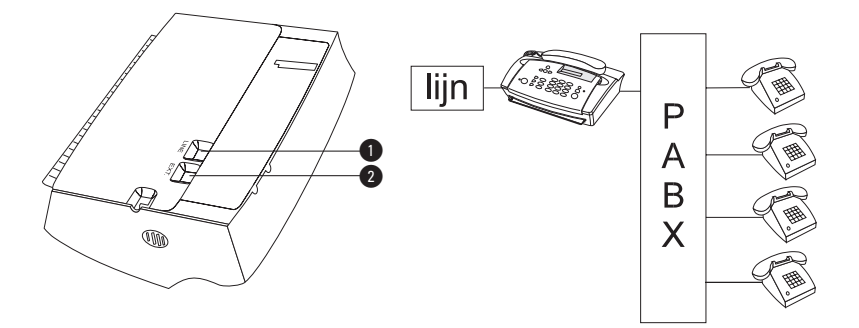

**1** aansluitpunt buitenlijn **2** aansluitpunt centrale

## **5.6.2 Centrale met meer buitenlijnen (bedrijfscentrale)**

Hebt u een centrale waarop meerdere buitenlijnen binnenkomen, dan kunt u de Colorado 130 het beste op de centrale aansluiten.

Bij een binnenkomende oproep kunt u de oproep aannemen op ieder willekeurig toestel op uw bedrijfs- of huiscentrale. Blijkt het om een faxbericht te gaan dan kunt u de oproep doorverbinden naar de Colorado 130.

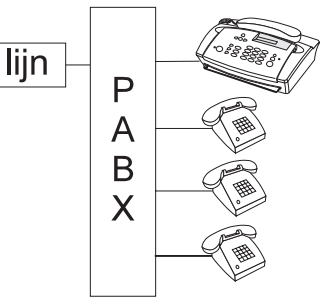

Let er op dat de centrale werkt volgens het zogenaamde flashprincipe. Op centrales die gebruikmaken van aardsignalen werkt de Colorado 130 niet.

U dient met functie 15 aan te geven dat de Colorado 130 is aangesloten op een centrale.

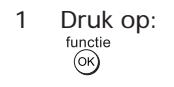

2 Toets in:<br>
(1) (5) 15 KIES MODE

FUNCTIENR.:

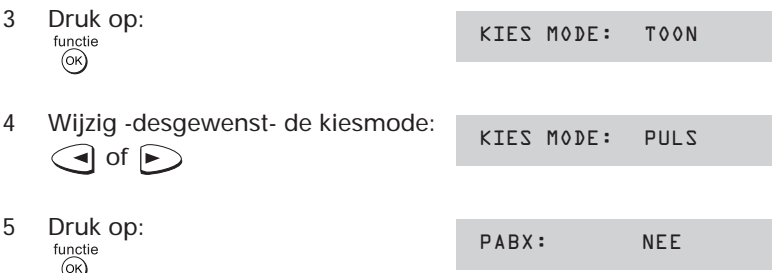

Door bij PABX voor JA te kiezen, geeft u aan dat de Colorado 130 is aangesloten op een bedrijfs- of huiscentrale. Kiest u NEE, dan bent u klaar met het instellen van functie 15 (sluit af door op  $\frac{\text{functie}}{\text{(ok)}}$  te drukken).

6 Kies voor JA: PABX: JA  $\bigodot$  of  $\bigodot$ 7 Druk op: EXT.LIJN via: 0  $(x)$ 

Kies met  $\bigodot$  of  $\bigodot$  de toets waarmee uw centrale toegang krijgt tot het openbare net (meestal: 0).

8 Druk op:<br>
functie<br>
(%) TEST: JA

De Colorado 130 vraagt of de gekozen instelling voor de buitenlijn getest moet worden. Er wordt dan gecontroleerd of de buitenlijn bereikbaar is. U doet er verstandig aan om deze test uit te laten voeren.

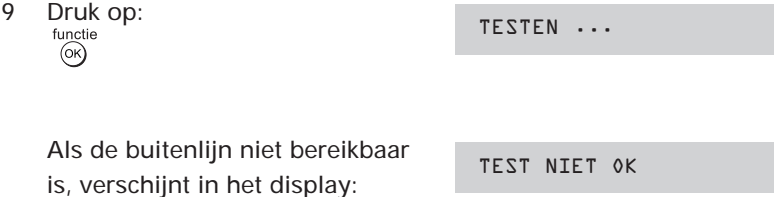

Controleer of u de kiesmode (stap 4) en/of de instelling van de buitenlijn (stap 7) correct hebt uitgevoerd.

Als de buitenlijn wel bereikbaar is, verschijnt in het display:

TEST OK

Gebruik op een bedrijfs- of huiscentrale, handmatig kiezen

- kies eerst het nummer van de buitenlijn
- wacht tot de lijn vrij is
- kies het telefoon/faxnummer.

#### Doorverbinden

De Colorado 130 werkt alleen met het flashprincipe, het doorverbinden door middel van aarde is niet mogelijk

- druk op de doorverbindtoets
- kies het interne nummer.

Meestal probeert het faxapparaat dat een bericht verzendt, binnen 50 seconden verbinding te maken met het ontvangende faxapparaat. Zorg er daarom voor dat u binnen deze tijd doorschakelt naar de Colorado 130.

## **5.7 Onderhoud/opheffen van storingen**

#### **Onderhoud**

Haal tijdens het onderhoud de Colorado 130 van de netspanning. De Colorado 130 kunt u het beste zo nu en dan met een wat vochtige of antistatische doek afnemen. Gebruik geen wrijfwas of andere chemische middelen, deze kunnen het materiaal aantasten. **De Colorado 130 nooit onder de kraan houden of onderdompelen.**

U hebt verder niet veel onderhoud aan uw Colorado 130. U hoeft geen toner of inktlint te vervangen, want de Colorado 130 werkt met een thermische printerkop.

Probeer eventuele storingen eerst te verhelpen aan de hand van de gebruiksaanwijzing. Controleer voor de zekerheid of de handelingen voor het installeren van de Colorado 130 goed zijn uitgevoerd (zie hoofdstuk 5, pagina 41).

Werkt de Colorado 130 niet naar behoren en kunt u het probleem aan de hand van de lijst op de volgende pagina's niet verhelpen, neem dan contact op met de storingsdienst (telefoon: 0900-8642). Ga, indien noodzakelijk, daarna pas terug naar het verkooppunt waar u de Colorado 130 hebt gekocht. Neem het complete faxapparaat mee, bij voorkeur in de verpakking (op pagina 2 staan de verschillende onderdelen beschreven). Valt uw Colorado 130 nog onder de garantie, neem dan ook het ingevulde garantiebewijs en de aankoopbon mee.

Is er een storing op de netlijn, u kunt niet bellen of gebeld worden, neemt u dan contact op met de Gebruik Service van KPN Telecom: 0900-8642.

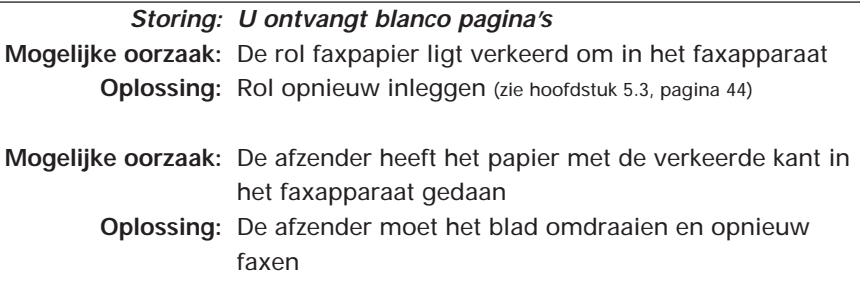

**Mogelijke oorzaak:** Het printgedeelte van de Colorado 130 is defect **Oplossing:** Test de Colorado 130 door een kopie te maken. Breng het apparaat zonodig naar het verkooppunt waar u hem hebt gekocht

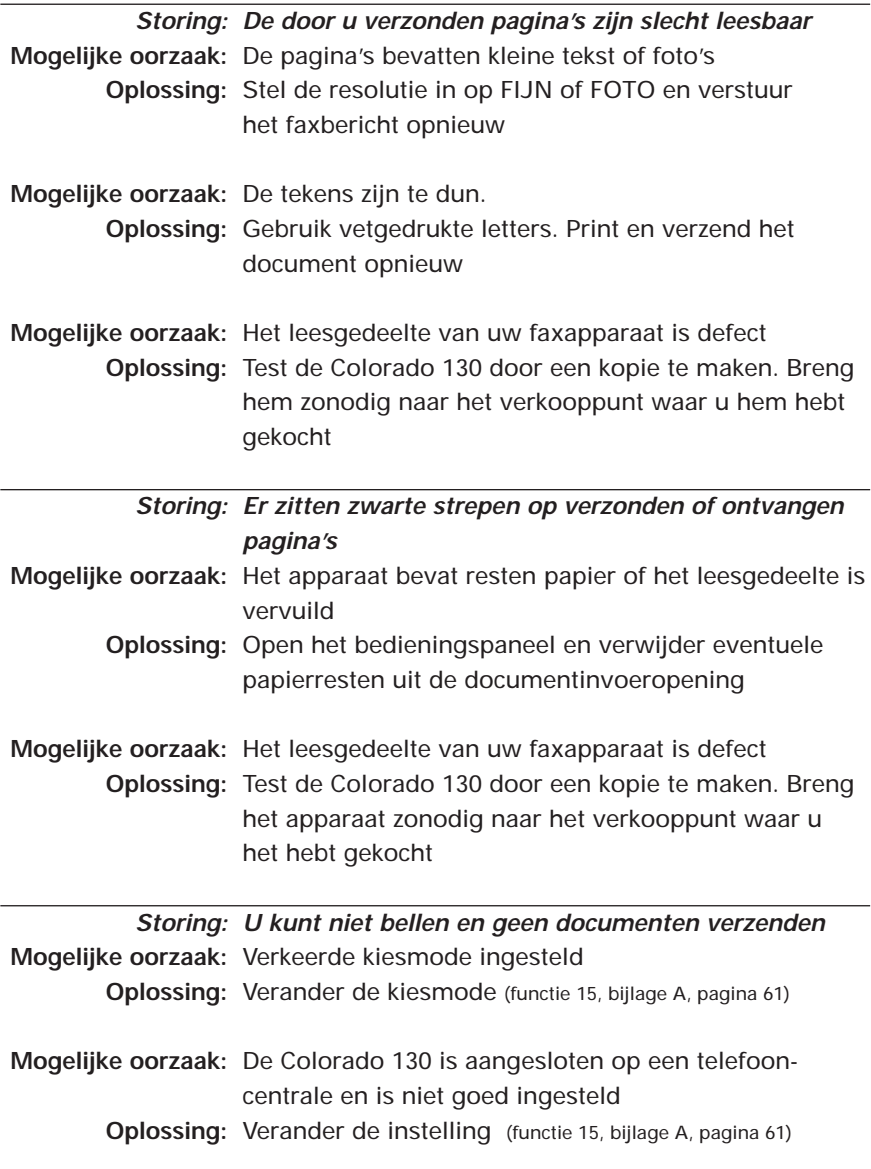

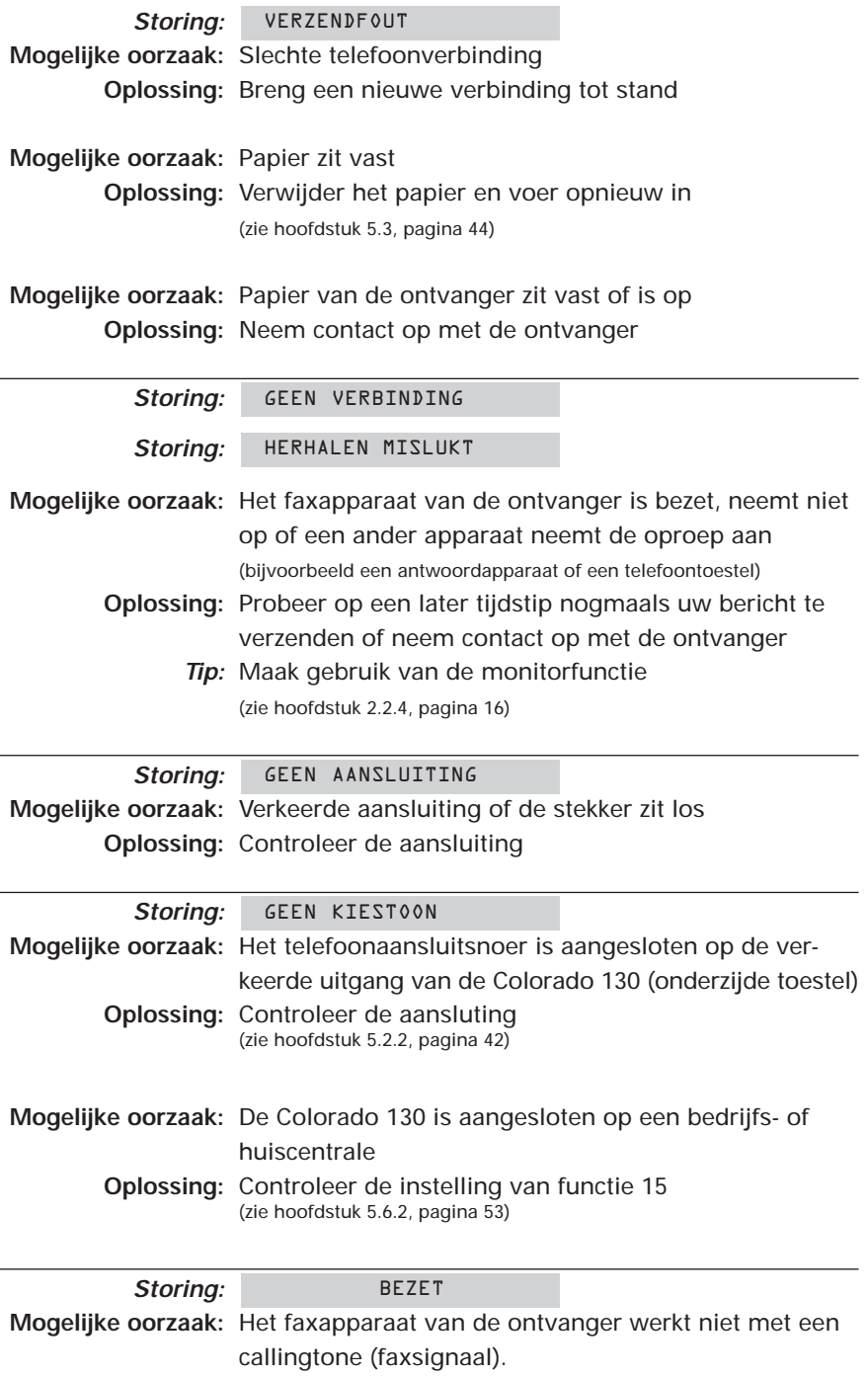

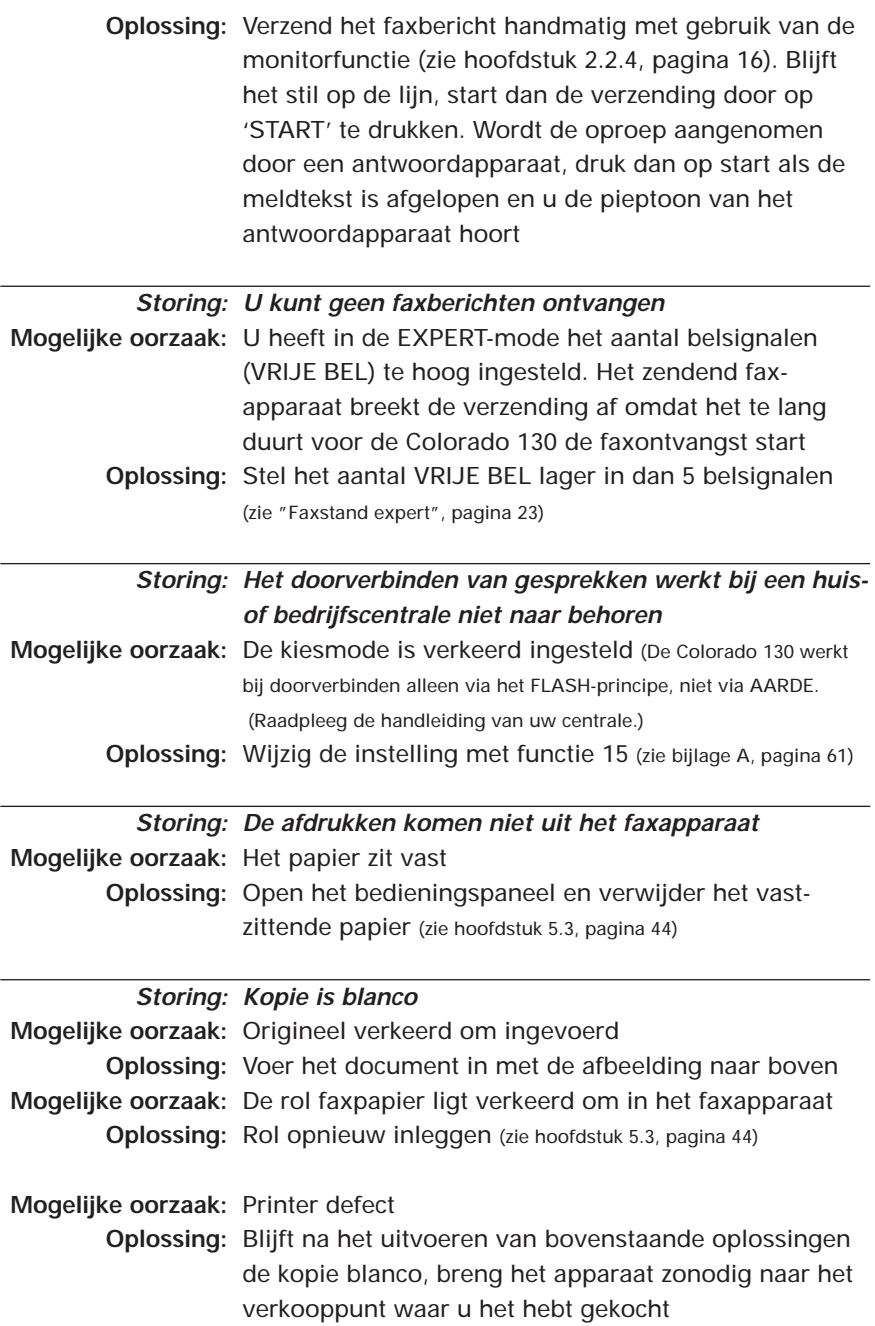

# **Bijlage A, functies en instellingen**

U kunt de standaardinstellingen van de Colorado 130 wijzigen. In deze bijlage vindt u een overzicht van de mogelijkheden. Naast elk functienummer staat een korte beschrijving van de functie, gevolgd door de waarden waaruit u kunt kiezen. Als de functie elders in deze handleiding wordt beschreven, staat het betreffende paginanummer erachter vermeld.

De standaardinstellingen zijn gemarkeerd met een \*.

Het wijzigen van functies gaat steeds op dezelfde manier:

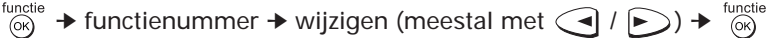

Als voorbeeld wordt de taal (functie 11) gewijzigd:

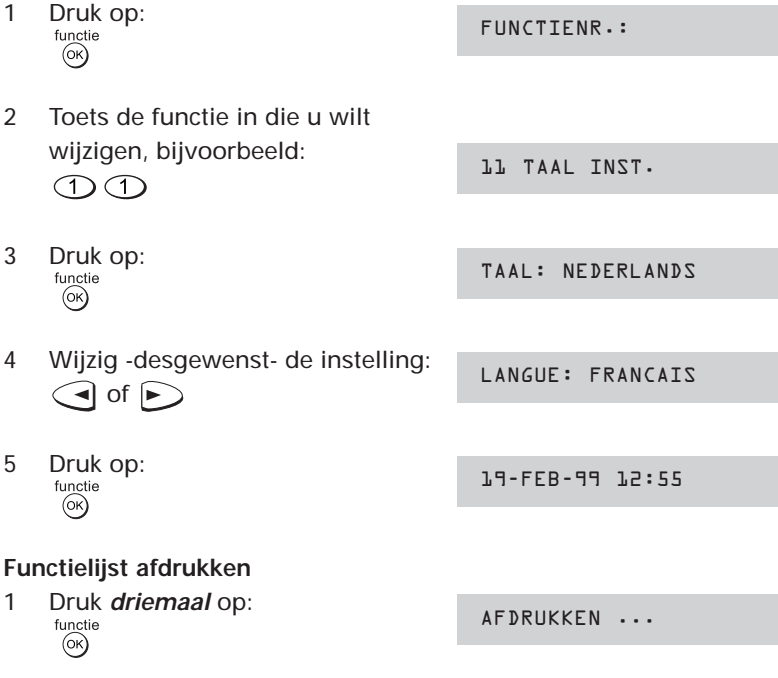

Een overzicht van de functies wordt afgedrukt

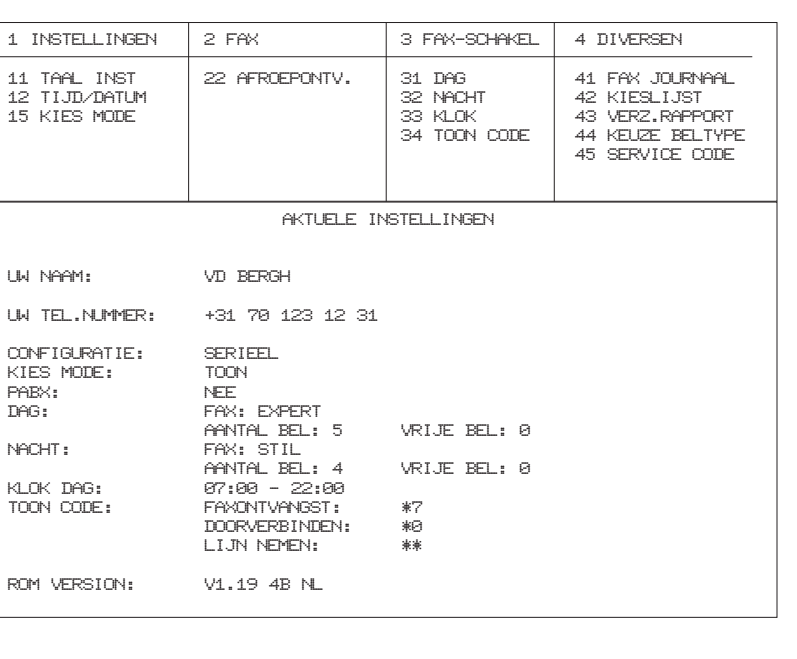

FUNCTIELIJST 19-FEB-99 16:22

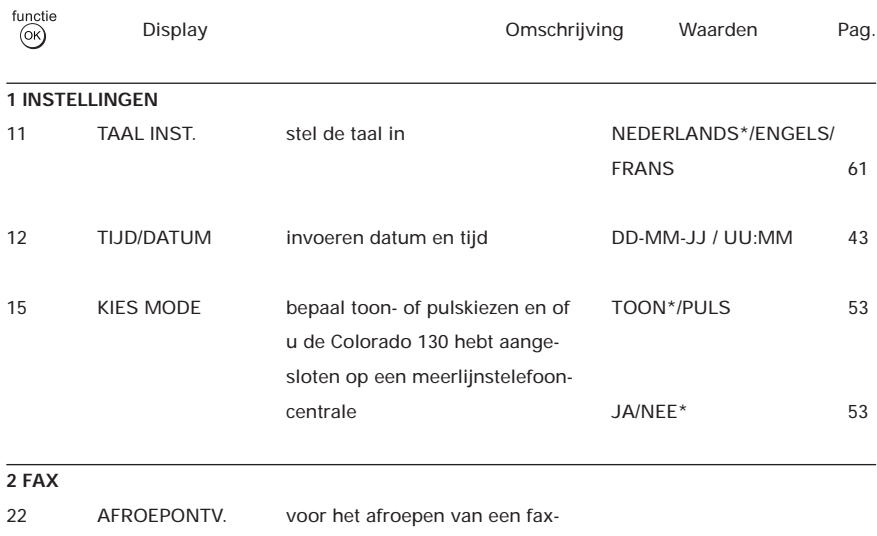

bericht van een ander faxapparaat 17

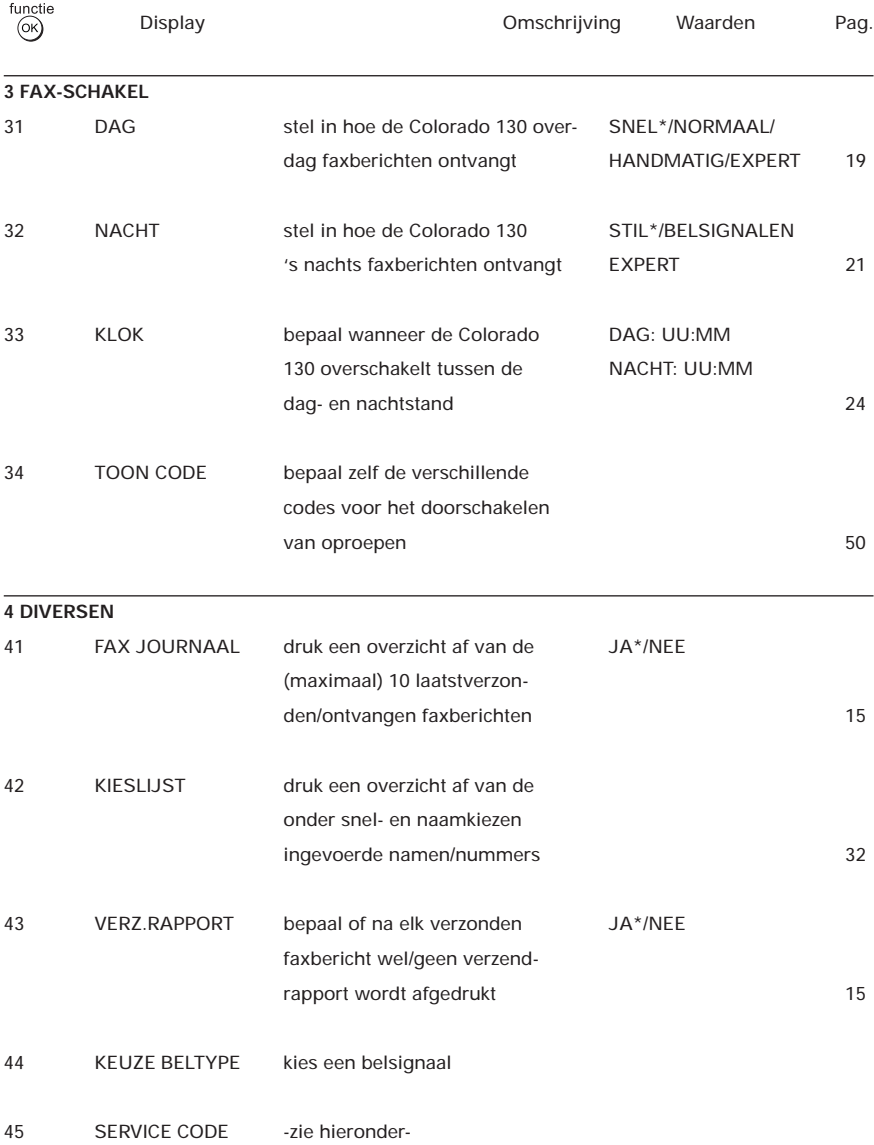

## **Service code (functie 45)**

Indien u niet tevreden bent met de door u gemaakte instelling maar niet meer weet wat u wel en niet hebt gewijzigd, dan kunt u de Colorado 130 resetten naar de fabrieksinstellingen.

U hebt de volgende mogelijkheden:

1) code: 7117 wist **ALLE** gemaakte instellingen en ingevoerde gegevens. Het faxapparaat werkt alsof u hem voor het eerst uit de doos haalt en aansluit.

Alle instellingen inclusief 'NAAM', 'NUMMER' en alle opge-<br>slagen namen en telefoonnummers voor verkort en naamki<br>worden gewist! slagen namen en telefoonnummers voor verkort en naamkiezen worden gewist!

2) code: 7140 gemaakte instellingen worden gewist, ingevoerde gegevens blijven bewaard

igen 'NAAM', 'NUMMER' en alle opgeslage<br>inummers voor verkort en naamkiezen *blij*<br>Alle overige instellingen worden gewist! De instellingen 'NAAM', 'NUMMER' en alle opgeslagen namen en telefoonnummers voor verkort en naamkiezen **blijven bewaard**. Alle overige instellingen worden gewist!

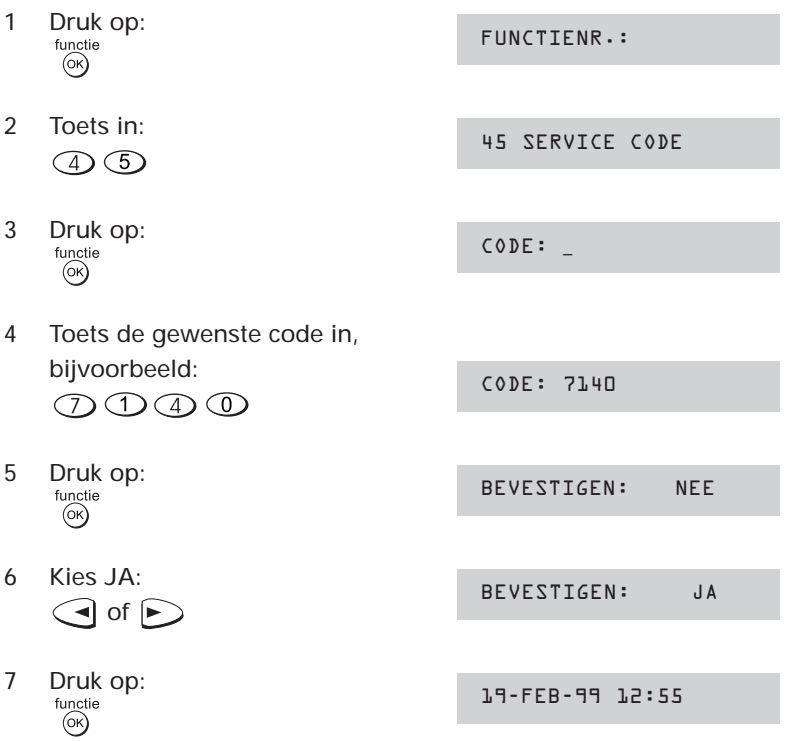

# **Bijlage B: De combinatie faxapparaat/ diensten KPN Telecom**

# **Sterdienst® Direct Doorschakelen \*21**

\* 21 kunt u in combinatie met een fax gebruiken. Met \*21 kunt u uw telefoon/fax doorschakelen naar elk telefoon/faxnummer waar ook in Nederland (behalve naar 0800/0900/0906/0909-nummers). Staat er op de betreffende bestemming een faxapparaat, dan komt het faxbericht binnen op het telefoon/faxnummer waarnaar u hebt doorgeschakeld.

Sterdienst doorschakelen:

inschakelen:  $\sqrt{\frac{2}{1}2|1|}$ \* telefoonnummer"  $\sqrt{\frac{1}{1}}$ uitschakelen:  $\boxed{\text{#21}}$ 

## **WisselGesprek®**

Het is niet aan te raden een abonnement op WisselGesprek te nemen op de lijn waarop ook een faxapparaat is aangesloten. Een faxbericht dat u binnenkrijgt kan worden verstoord door het WisselGesprek-signaal wanneer iemand anders u tegelijkertijd probeert te bellen. De functie kan eventueel worden gebruikt als u bij het uitgaande faxverkeer de functie WisselGesprek blokkeert. Bij inkomend verkeer is dit niet mogelijk.

Inschakelen blokkering WisselGesprek (eenmalig per oproep):  $\boxed{1}$   $\boxed{4}$   $\boxed{3}$   $\boxed{+}$ 

#### **VoiceMail**

VoiceMail is een 'antwoordapparaat' in het telefoonnet van KPN Telecom, dat u eenvoudig via de telefoon bedient. Als u VoiceMail hebt aangezet, kan een beller een bericht inspreken. VoiceMail kan maar liefst 20 berichten opslaan van elk 2 minuten. Ideaal als u geen telefoontje wilt missen. VoiceMail is niet te gebruiken in combinatie met een faxapparaat op dezelfde telefoonlijn!

#### **NummerWeergave™**

Met NummerWeergave kunt u zien door wie u wordt gebeld voordat u de telefoon hebt opgenomen. Het telefoonnummer van de beller verschijnt in het display van uw telefoon of uw

NummerMelder, zodat u zelf kunt bepalen of u het gesprek wilt aannemen. Als u zelf iemand belt die gebruikmaakt van Nummer-Weergave, verschijnt uw telefoonnummer ook in het display van uw gesprekspartner voordat deze de hoorn heeft opgenomen. Als u niet wilt dat uw telefoonnummer voorafgaand aan het gesprek in het display van uw gesprekspartner verschijnt, kunt u Nummer-Weergave blokkeren.

Inschakelen blokkering NummerWeergave:  $\sqrt{\frac{1}{3}}$  1  $\sqrt{\frac{1}{1}}$  (dit is eenmalig per gesprek).

#### **TeleGeheugen**

Met TeleGeheugen kunt u een bericht inspreken voor uzelf. Op het tijdstip dat u zelf hebt ingesteld, wordt u gebeld met uw eigen bericht. Op deze manier kunt u nooit meer iets vergeten. Telegeheugen inschakelen: 0900-9366 (niet gratis)

#### **TeleBericht®**

Met TeleBericht kunt u een bericht inspreken voor één tot 11 personen. Op deze manier hoeft u nooit meer 11 personen apart te bellen met hetzelfde bericht en kunt u ook een bericht achterlaten voor iemand die niet thuis is.

TeleBericht inschakelen: 0900-0903 (niet gratis)

#### **TeleWekker**

Met TeleWekker kunt u uzelf laten wekken door de telefoon op het tijdstip dat u zelf hebt ingesteld. Op deze manier kunt u zich nooit meer verslapen.

TeleWekker inschakelen: 0900-9266 (niet gratis)

### **FaxMail®**

Met FaxMail kunt u waar en wanneer u maar wilt faxberichten ontvangen. Vooropgesteld dat er faxapparatuur (of PC met faxmodem en -software) aanwezig is en u een gratis abonnement hebt op FaxMail. FaxMail kunt u op 2 manieren gebruiken:

1) Geef uw relaties uw persoonlijke FaxMail-nummer; alle inkomende faxberichten worden ontvangen in uw privé-FaxMail-box.

Als u maar één telefoonlijn hebt waar zowel uw telefoon- als uw faxoproepen binnenkomen, blijft uw telefoon vrij voor het voeren van telefoongesprekken.

2) U schakelt met behulp van \*21 uw faxnummer door naar uw FaxMail-box.

Op het moment dat het u uitkomt, drukt u uw faxberichten af, waar ter wereld(!) u ook bent!

FaxMail is veilig: door de pincodebeveiliging kan alleen degene die over de pincode beschikt, de faxberichten lezen.

Faxberichten blijven drie weken opgeslagen in uw FaxMail-box!

# **FaxCare®**

Als u regelmatig één faxbericht naar een groot aantal ontvangers verstuurt, kan een abonnement op FaxCare u veel tijd en geld besparen. FaxCare werkt als volgt: u stuurt een of meer verzendlijsten met de namen van de geadresseerden en hun faxnummers naar FaxCare. Als u vervolgens een bericht wilt versturen naar een bepaalde groep geadresseerden, verstuurt u uw faxbericht naar FaxCare. U geeft op uw faxapparaat de code in van de betreffende verzendlijst; letterlijk met één druk op de knop en FaxCare verzendt uw bericht aan alle ontvangers van de lijst.

- U hebt er geen omkijken meer naar; FaxCare verzendt snel en goed.
- Uw faxapparaat blijft bereikbaar voor inkomende berichten.
- Via FaxCare verzendt u berichten op een tijd die u het beste uitkomt.
- Moeilijk bereikbare bestemmingen; FaxCare garandeert de aankomst van het bericht.
- Naar bestemmingen buiten Europa faxt u tegen lagere tarieven.

Hebt u een faxapparaat op dezelfde lijn aangesloten als uw telefoontoestel?

Deze combinatie kan van invloed zijn op de werking van:

- WisselGesprek
- TeleBericht
- TeleGeheugen
- TeleWekker

De tekst die door TeleBericht, TeleGeheugen en TeleWekker wordt uitgezonden, start direct nadat de inkomende oproep is beantwoord. Indien uw faxapparaat de oproep aanneemt, kan een deel van de informatie verloren gaan omdat het faxapparaat op hetzelfde moment de selectie tussen telefoongesprek en faxbericht uitvoert.

Wilt u van deze diensten gebruikmaken, zorg er dan voor dat u een extra telefoontoestel hebt aangesloten op de Colorado 130. Stel de ontvangststand in op handmatig.

Wilt u meer informatie over de beschreven diensten? Bel dan een van de gratis telefoonnummers:

0800-0402 (particulieren) of 0800-0403 (zakelijk).

# **Bijlage C: Technische gegevens**

# **Algemeen:**

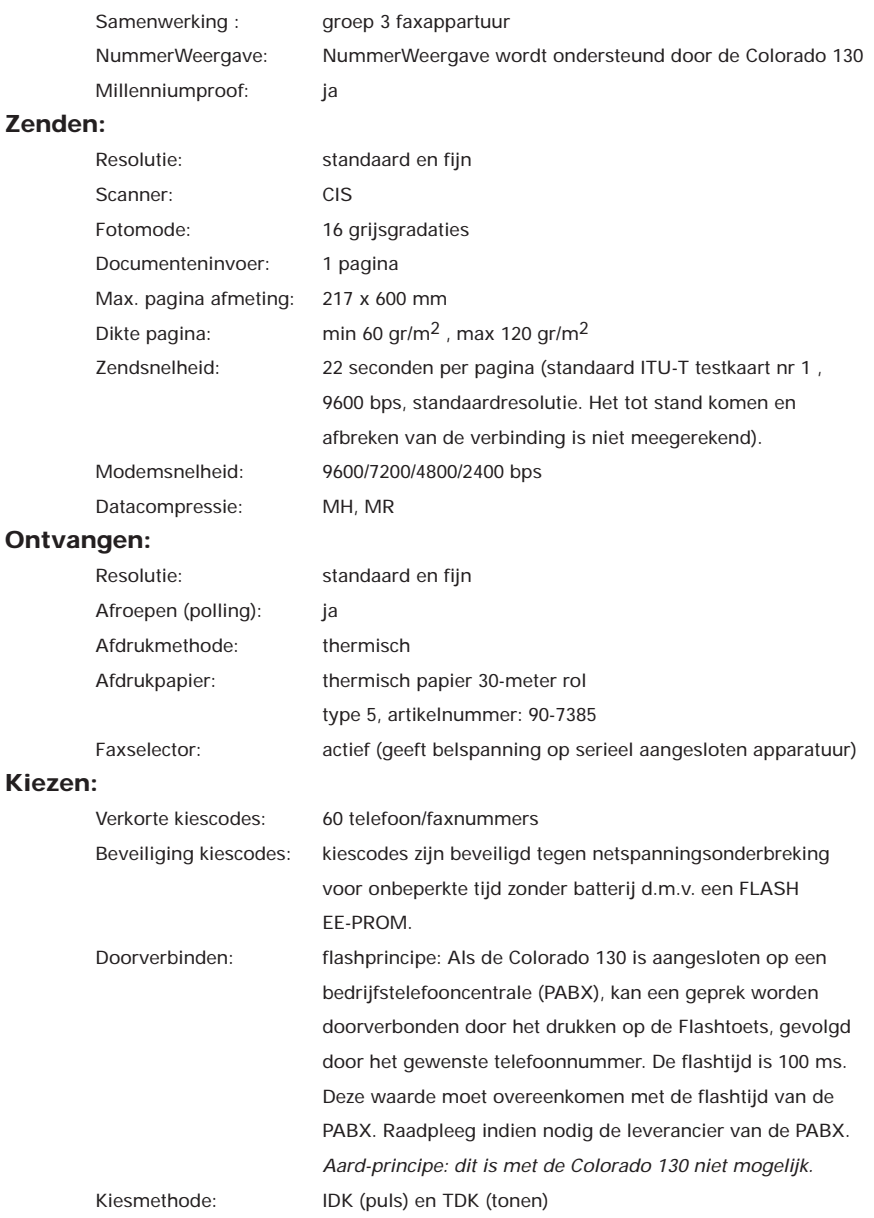

#### **Overige:**

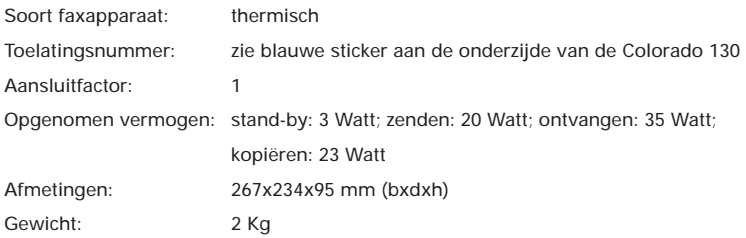

#### **Faxtestkaarten:**

Voor het testen van faxapparatuur zijn een aantal testkaarten ontwikkeld. De standaardtestkaart 1 (Slerexebrief) van de ITU-T (internationaal orgaan voor standaardisaties) wordt internationaal door alle leveranciers gebruikt om zendtijden, afdruktijden, scantijden, documentgeheugen en afdrukcapaciteit van verbruikersmaterialen te bepalen. Hieronder is een verkleinde afdruk van deze testkaart opgenomen. Het werkelijke formaat is A4.

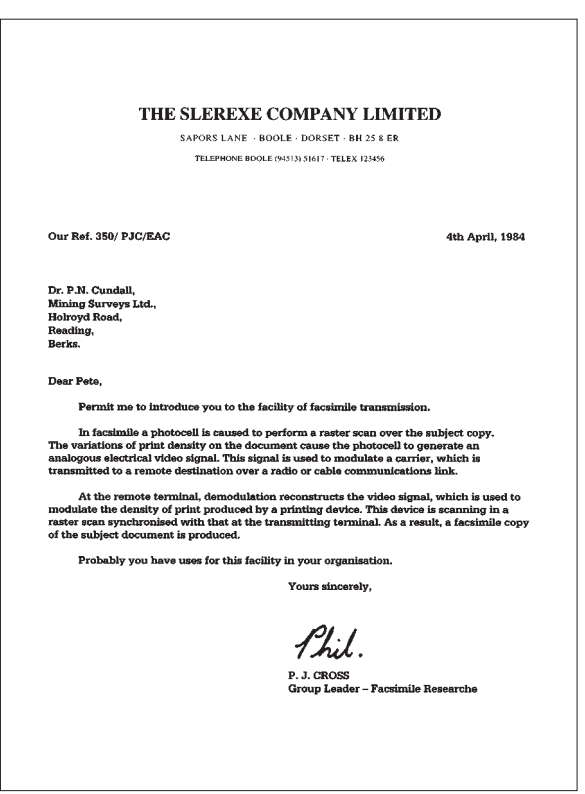

# **Bijlage D: Toepassingsgebieden/Garantie**

In deze bijlage wordt aangegeven waar u bij het gebruik van de Colorado 130 op moet letten.

#### **Algemeen**

De Colorado 130 is zodanig ontworpen dat deze optimaal functioneert in combinatie met andere (fax)apparatuur van KPN Telecom. Echter KPN Telecom kan niet garanderen dat de Colorado 130 optimaal functioneert met niet-KPN Telecom (fax)apparatuur.

#### **Werkomgeving**

Zet de Colorado 130 op een vrije plaats, houd aan de achterzijde en de zijkanten een ruimte van minimaal 10 centimeter vrij. Houd aan de voorzijde een ruimte van 30 centimeter vrij of plaats de Colorado 130 aan de rand van de tafel/het bureau. Bouw hem niet in. Houdt u zich verder aan de volgende regels:

- 1) het faxapparaat dient op een stevige, vlakke en schone ondergrond te staan.
- 2) plaats het faxapparaat niet in een extreem warme of vochtige ruimte of in de buurt van verwarming of airconditioning
- 3) vermijd blootstelling aan direct zonlicht.

#### **Netspanning**

De Colorado 130 aansluiten op een makkelijk toegankelijk stopcontact.

#### **Afdrukpapier**

Voor een optimale afdrukkwaliteit en de minste kans op storingen wordt u geadviseerd gebruik te maken van het speciale papier dat bij uw Colorado 130 hoort.

De thermische printkop van de Colorado 130 en het papier zijn nauw op elkaar afgestemd. KPN Telecom levert thermisch papier voor de Colorado 130 van uitstekende kwaliteit.

Doos thermisch papier, 6 rollen van 30 meter, bestelnr.: **90-7385**

#### **Verbruiksmateriaal**

Voor een optimale werking van de Colorado 130 en de minste kans op storingen, adviseren wij u om uitsluitend verbruiksmateriaal van KPN Telecom aan te schaffen.

#### **Gebruik**

De Colorado 130 is ontworpen als consumentenfax. Gebruik de Colorado 130 uitsluitend waar deze voor is bestemd. Let hierbij met name op het maximumaantal berichten dat u per dag verstuurt, ontvangt of kopieert. Voor de Colorado 130 is dit vastgesteld op:

- 10 pagina's zenden per dag
	- 5 pagina's ontvangen per dag
	- 5 pagina's kopiëren per dag

Indien er structureel per dag meer pagina's worden verzonden, ontvangen of gekopieerd dan hierboven is aangegeven, zal de kans op storingen toenemen.

#### **Garantie**

Garantievoorwaarden staan op het garantiebewijs dat u bij aankoop hebt ontvangen. Op de Colorado 130 zijn de 'Algemene Voorwaarden van KPN Telecom voor Verkoop' van toepassing. Deze voorwaarden zijn gratis verkrijgbaar bij Primafoon en Business Center.

# **Bijlage E: Trefwoordenlijst**

# A

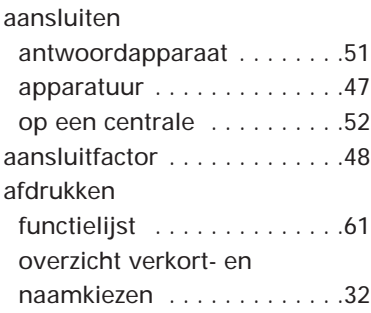

# B

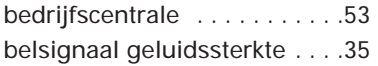

# $\boxed{\mathbf{c}}$

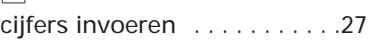

# $\boxed{\mathbf{D}}$

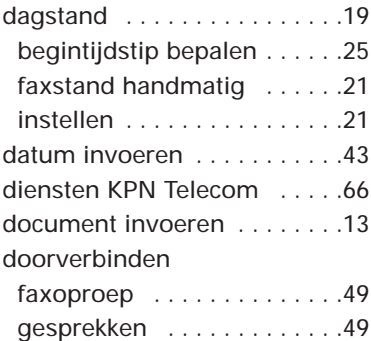

# F

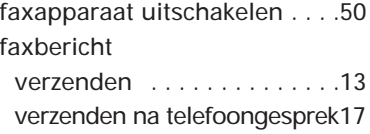

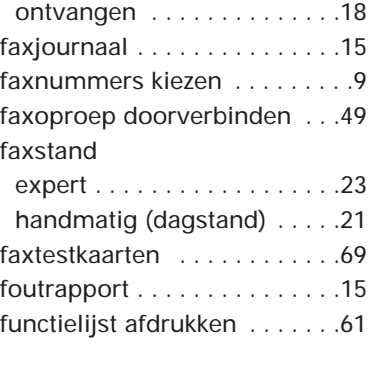

# G

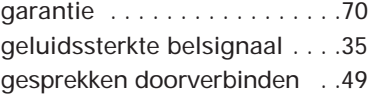

# H

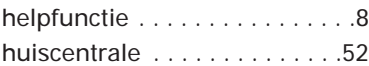

# I

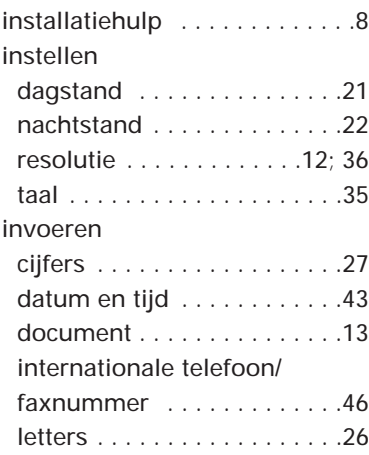

#### $\overline{K}$

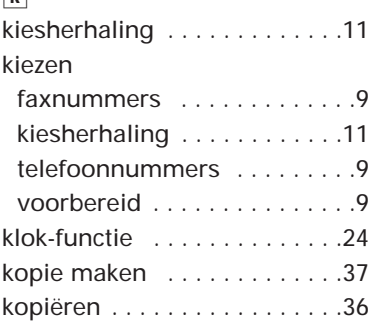

# $\boxed{\mathsf{L}}$

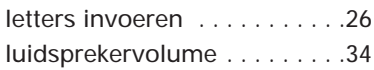

# M

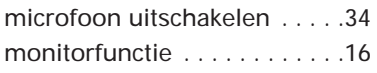

# N

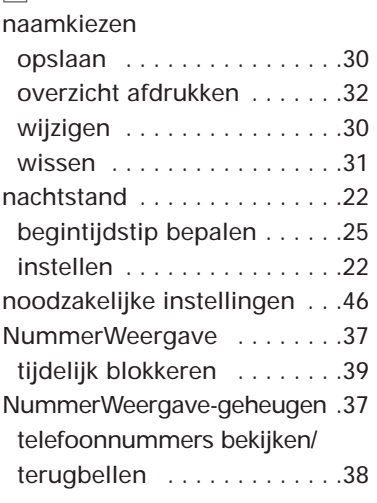

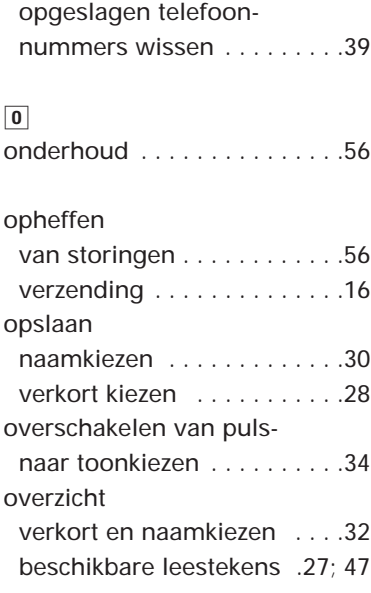

# P

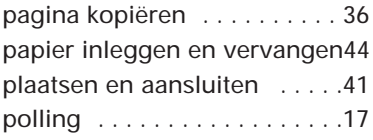

# R

resolutie instellen . . . . . .12; 36

# S

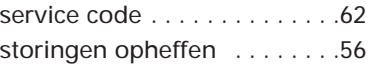

## $\boxed{\mathbf{I}}$

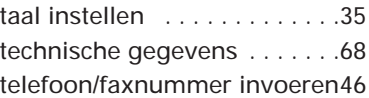
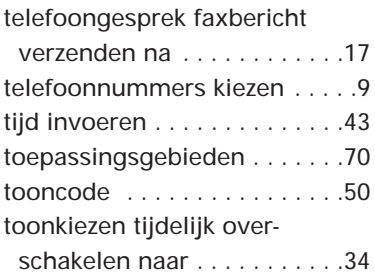

## U

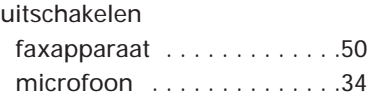

## V

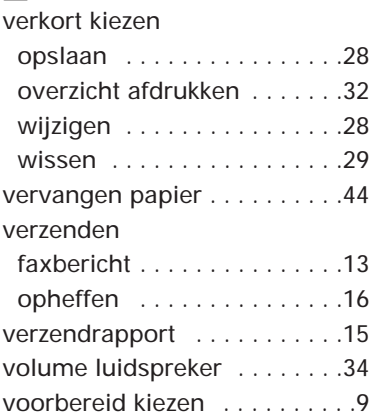

## W

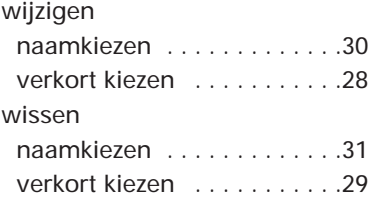